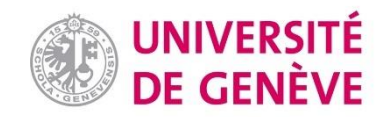

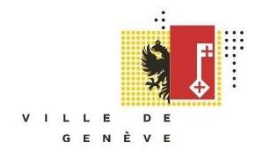

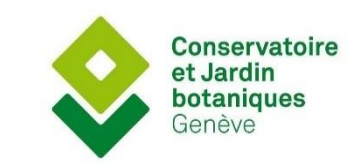

# Certificat Complémentaire en Géomatique

Rapport de Stage

*Développement d'une application pour la saisie d'observations de terrain et l'édition de la carte des milieux naturels.*

*Présenté par* :

Georgia Rianda

*Sous la direction de*:

P. Martin, N. Wyler et A. Lehmann *Année Académique 2021-2022* 

## Remerciements

Ce stage a été une belle expérience qui m'a permis d'une part d'approfondir mes connaissances en géomatique et d'autre part de vivre une première expérience professionnelle dans mon domaine d'étude. Tout d'abord, je tiens tout particulièrement à remercier mes encadrants de stage, Pascal Martin et Nicolas Wyler, de m'avoir chaleureusement accueilli au sein de l'équipe de géomatique aux Conservatoire et Jardin Botaniques et d'avoir supervisé mon travail tout au long de ce stage. Je remercie ensuite mes collègues de bureau Anouck Mentha, Gilles Gay-des-Descombes et Gwénolé Blanchet pour leur bienveillance, leur gentillesse et leur aide. Un grand merci aussi à Philippe Chessel pour son support technique et son implication dans le projet. Enfin, mes remerciements vont également à tous les intervenants externes pour leur participation à l'élaboration de l'application grâce notamment à leurs conseils et suggestions.

## Table des matières

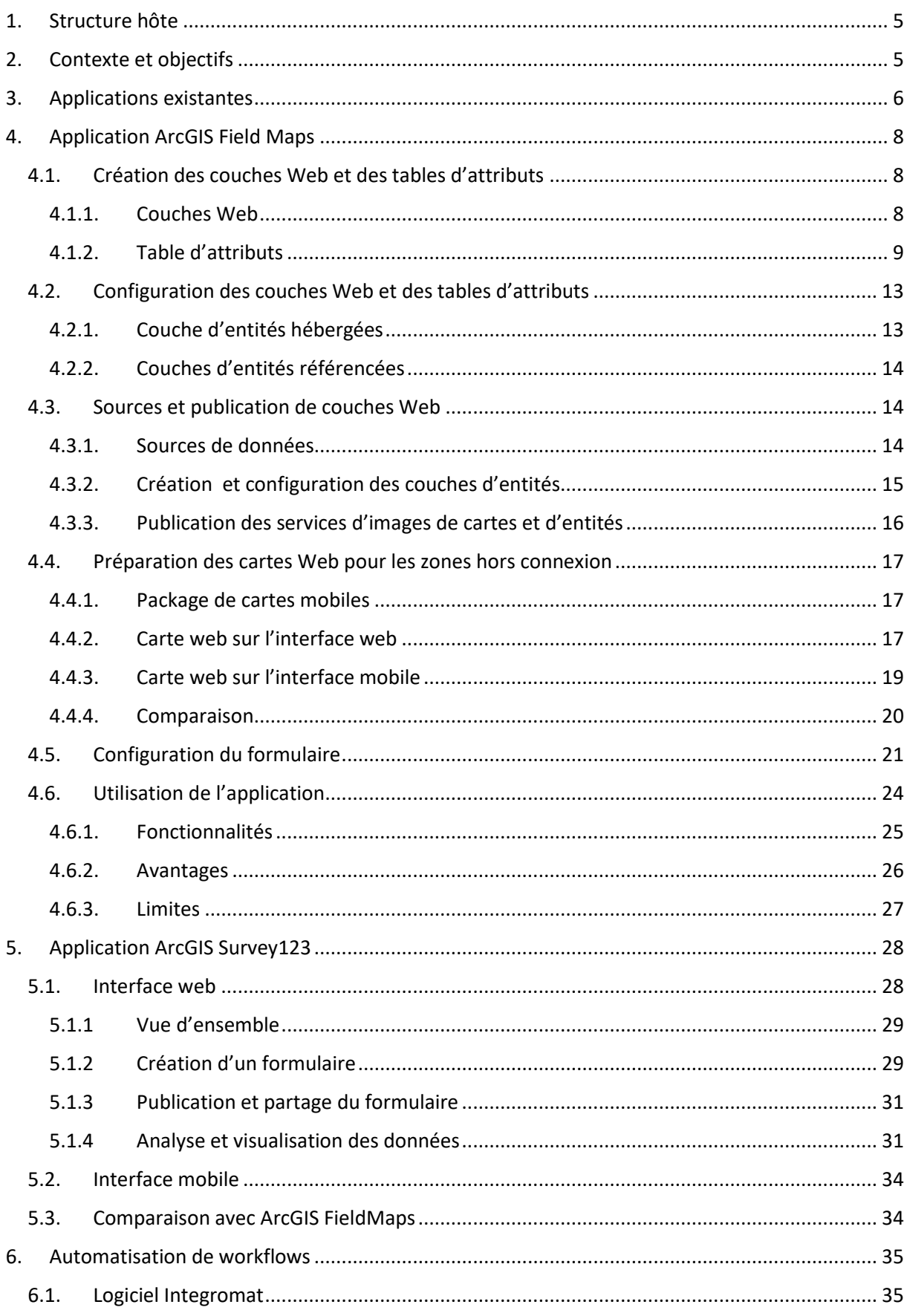

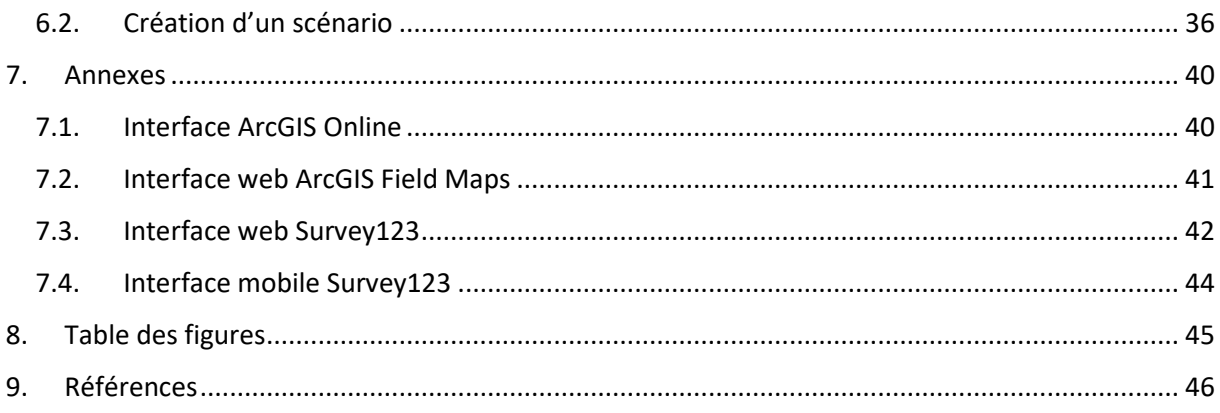

## <span id="page-4-0"></span>1. Structure hôte

Les Conservatoire et Jardins botaniques de la Ville de Genève (CJB), ont été fondés par Austin-Pyramus de Candolle en 1817 dans l'optique d'apprendre et d'enseigner la botanique (Mombrial et al., 2020). Le Jardin botanique, qui s'étend sur une surface de 28 hectares, abrite des serres tropicales et méditerranéennes, des terrasses, des zones rocailleuses et une collection botanique de plantes vivantes d'une richesse exceptionnelle, avec quelques 15'000 espèces (Freyre, 2019). Grâce aux dons de particuliers, le Conservatoire botanique a acquis de nombreuses collections, dont notamment l'Herbier de Candolle, et qui comptent aujourd'hui plus de 6 millions d'échantillons (Mombrial et al., 2020). Par ailleurs, on retrouve également une bibliothèque où sont gardés 135 000 ouvrages et 4500 journaux scientifiques (Mombrial et al., 2020).

La structure propose notamment des expositions lucratives et thématisées au public dans l'objectif de contribuer activement à sa sensibilisation et son éducation. La recherche, l'exploration et la conservation du patrimoine de vert sont au centre des préoccupations du CJB, qui travaille étroitement avec l'Office Cantonal de l'Agriculture et de la Nature (OCAN) pour la gestion des réserves naturelles et des sites d'importance nationale (Mombrial et al., 2020). Cette autorité s'occupe entre autres de faire appliquer la législation relative à la protection de la faune, la flore, des milieux naturels et des paysages. Le projet MonGe, fruit de la collaboration entre ces deux institutions et lancé en 2012, a pour vocation de suivre et surveiller l'évolution de la biodiversité végétale sur le territoire de Genève. Il faut noter que bien d'autres acteurs s'investissent considérablement dans la protection des milieux naturels, tels que la haute école du paysage, d'ingénierie et d'architecture de Genève (HEPIA), l'Office cantonal de l'eau (OCEau) ou du génie civil (OCGC), certaines communes genevoises et transfrontalières, ainsi que des associations à but non lucratif (Mombrial et al., 2020).

## <span id="page-4-1"></span>2. Contexte et objectifs

La surface du canton de Genève comporte près de 90 unités de végétation. La carte des milieux naturels la moins précise est composée d'une douzaine de classes de milieux naturels, issues du regroupement de ces entités végétales selon leur ressemblances écologiques (Mombrial et al., 2020). Il faut savoir que cette carte a été déclinée en plusieurs versions selon l'échelle de visualisation (1:100'000, 1:25'000, 1:10'000 et 1:5'000) et comporte de ce fait plus ou moins de classes de milieux naturels. Parmi les milieux naturels les plus représentés figurent les milieux cultivés (28.5 %), les praires, gazons, ourlets eutrophes et mésotrophes (20.6 %), les végétations aquatiques (14.4 %) et les forêts et ourlets mésophiles (12.9 %) (Mombrial et al., 2020). Ces milieux abritent à eux seuls 43.9 % de la flore sauvage (Mombrial et al., 2020). Cependant, d'autres milieux tels que les prairies et ourlets secs (0.2 %), les milieux rudéraux (1.8 %) et les roselières et magnocariçaies (0.2 %), qui totalisent une surface considérablement plus petite, comportent malgré tout une proportion de taxons végétaux plus élevée (36.1 %) (Mombrial et al., 2020). Ces chiffres laissent donc suggérer l'importance de protéger et de conserver également les milieux minoritaires, car ils hébergent autant voire plus du double de taxons par rapport aux milieux les plus communs.

Des applications permettant de collecter des informations ponctuelles floristiques et faunistiques sur le canton de Genève existent déjà, mais aucun outil de suivi n'existe à ce jour pour saisir des données surfaciques sur les milieux naturels. Dans le cadre de ce stage, l'objectif est donc de personnaliser une application mobile, qui permettrait aux spécialistes de terrain d'une part de faire remonter des observations aux gestionnaires du SEVE et de l'OCAN, et d'autre part d'éditer la carte des milieux naturels à l'échelle 1 :5'000.

Ainsi, le premier volet de l'application serait dédié au suivi de la gestion des milieux naturels, en offrant aux spécialistes de terrain une interface sur laquelle ils peuvent communiquer aux gestionnaires leurs observations quant à leur gestion, afin que ces derniers puissent prendre et mettre en œuvre des mesures adaptées aux diverses problématiques et intervenir selon un délai temporel imparti. En pratique, les spécialistes pourront tout d'abord recenser les points et les zones géographiques (en dessinant des points et polygones) qui présentent une atteinte particulière d'un point de vue écologique et suggérer aux gestionnaires un type de gestion souhaitable et un délai d'intervention pour pallier cette problématique (en répondant aux questions du formulaire). Ensuite, sur ces mêmes points et zones géographiques, ils auront également la possibilité d'évaluer la gestion constatée sur le terrain en indiquant leur degré de satisfaction et en justifiant leur réponse (en répondant aux questions du formulaire).

La fonction seconde de l'application serait de faire de l'édition sur la carte des milieux naturels à l'échelle 1 :5'000. En théorie, la spécialité de terrain aurait la possibilité de valider, corriger ou ajouter une classe de milieux naturels, en se basant sur la carte des milieux naturels à l'échelle 1 :5'000, qui sera mise à disposition pour la consultation et ajoutée à l'application. Dans le cas d'une correction ou d'un ajout, il s'agira de redéfinir les limites (en dessinant des polygones) et la nature du milieu naturel en question (en répondant aux questions du formulaire).

## <span id="page-5-0"></span>3. Applications existantes

Une fois que le cadre de ce travail de stage a été posé, il a fallu dans un premier temps faire un travail d'exploration et de recherche pour déterminer quel outil, parmi une large palette d'applications libres et payantes, était le plus en mesure de répondre à nos besoins et exigences d'utilisation sur le terrain.

Avant de se rabattre sur des produits ESRI, nous avons tout d'abord explorer les applications existantes sur le marché, disponibles gratuitement et en libre accès. Parmi les applications repérées figuraient par exemple EpiCollect 5, FormHub, Makina Collect ou encore Cyber Tracker. Les raisons principales pour lesquelles aucun de ces outils n'a été retenu est qu'ils ne permettaient pas de représenter des données surfaciques et souvent la récupération des données était complexe. Par ailleurs, ces produits auraient pu présenter des incompatibilités avec les produits d'ESRI.

Une fois ces applications écartées, nous nous sommes intéressés aux produits ESRI nous avons opéré une première sélection au bout de laquelle nous avons retenu trois applications de collecte de terrain: ArcGIS Collector, ArcGIS Quick Capture et ArcGIS Field Maps. Le principe de ces applications de terrain est de faciliter la capture de données sur le terrain et le transfert de celles-ci sur une base de données partagée. Le contenu crée sur le terrain est ainsi presque instantanément partagé et rendu consultable par le personnel de bureau. Ces trois applications sont des produits de la société américaine ESRI, un des leaders mondiaux de l'analyse spatiale et cartographique. La renommée et le succès de cette société découle entre autres de la gamme très large d'applications web et mobiles qu'elle offre ainsi que de la facilité d'utilisation et l'interopérabilité de leurs produits. Ces trois applications de terrains sont très similaires sur certains aspects(*Tableau 1*). Tout d'abord, elles sont aussi bien compatibles avec un système d'exploitation iOS qu'Android et possèdent une fonctionnalité d'utilisation hors connexion, ce qui est un critère primordial lorsque l'on sait que certaines zones du territoire genevois n'ont pas de couverture réseau. Par ailleurs, elles disposent d'une interface ergonomique et design, qui permet aux usagers de comprendre instantanément les fonctionnalités de l'application et rend son utilisation très simple et intuitive.

|                                | Syst.<br>exploitation | Simplicité<br>utilisation, rapidité | Facilité récup.<br>données | Design,<br>ergonomie | Perso.<br>avancée | Mode<br>hors<br>connexion | Dessin points,<br>lignes ou<br>surfaces |
|--------------------------------|-----------------------|-------------------------------------|----------------------------|----------------------|-------------------|---------------------------|-----------------------------------------|
| ArcGIS<br>Collector            | Android ou<br>iOS     | $++$                                | $+++$                      | $++$                 | <b>MOYEN</b>      | OUI                       | Tous                                    |
| <b>ArcGIS Quick</b><br>Capture | Android ou<br>iOS     | $^{+++}$                            | $^{+++}$                   | $^{+++}$             | OUI               | OUI                       | ???                                     |
| <b>ArcGIS Field</b><br>Maps    | Android ou<br>iOS     | $++$                                | $+ + +$                    | $+ + +$              | <b>MOYEN</b>      | OUI                       | Tous                                    |

*Tableau 1: Résumé des caractéristiques des applications de saisie ESRI*

<span id="page-6-0"></span>En fin de compte, après une ultime comparaison, c'est l'application ArcGIS Field Maps qui a été sélectionnée, car ses fonctionnalités se rapprochent le plus de nos attentes et besoins. ArcGIS Collector n'a pas été retenu, car malgré sa similarité avec ArcGIS Field Maps, c'est une application de collecte de terrain relativement ancienne et qui a déjà été utilisée par le passé aux CJB (ESRI, date inconnue, d). Donc dans l'idée, ce stage doit également être une occasion de tester et d'explorer une application plus récente comportant de nouvelles fonctionnalités. En ce qui concerne la différence entre l'application ArcGIS Field Maps et Quick Capture, elle réside dans le mode d'utilisation, qui diffère légèrement, puisque cette dernière a été conçue spécifiquement pour faire des relevés à partir d'un véhicule en mouvement (voiture ou vélo) ou d'un moyen aérien (hélicoptère) (ESRI, date inconnue, e). Par ailleurs, il semblerait que la représentation de lignes ou polygones ne soit pas prise en charge dans cette application (ESRI, date inconnue, e).

## <span id="page-7-0"></span>4. Application ArcGIS Field Maps

L'application ArcGIS Field Maps a été conçue pour le travail de terrain et plus spécifiquement pour collecter et éditer des données, renseigner des localisations et enregistrer des observations. Son fonctionnement et sa mise en service sont très simples (ESRI, date inconnue, a).

La première étape consiste à créer une ou plusieurs cartes web depuis ArcGIS Pro et les configurer pour leur publication sur ArcGIS Online (AGOL). La préparation des cartes web est essentiellement basée sur la création d'une table d'attribut à laquelle est associée un couche web. Il s'agit d'une étape importante puisqu'elle va directement déterminer les questions qui vont constituer le formulaire. Lors de la configuration des cartes web, l'utilisateur va pouvoir paramétrer son contenu. Il aura ainsi la possibilité, par exemple, de choisir s'il souhaite rendre ses cartes éditables ou consultables uniquement ou d'activer la synchronisation. Une fois la publication réalisée, les cartes web sont rendues disponibles sur l'application web et mobile de ArcGIS Field Maps. Néanmoins, avant d'utiliser l'application, il faut encore structurer le formulaire pour faciliter la lecture des questions par l'utilisateur et éventuellement créer des zones hors connexion pour une utilisation sans réseau.

L'étape suivante consiste donc à configurer le formulaire et créer des zones hors connexion, selon les exigences d'utilisation. L'ordre d'apparition des questions et leur visibilité conditionnelle sont ainsi déterminés au moment de la création du formulaire dans l'application web. La création de zones hors connexion est également effectuée dans la effectuée à ce stade.

Finalement, une fois que ces réglages sont faits, les cartes web peuvent être exploitées sur le terrain depuis l'interface mobile. En choisissant d'activer la synchronisation automatique, les informations collectées sont partagées instantanément sur ArcGIS Online (AGOL). En mode hors connexion, les informations ne sont pas instantanément partagées, mais stockées localement temporairement sur l'appareil mobile, avant d'être également synchronisées lorsque le réseau internet est à nouveau disponible.

## <span id="page-7-1"></span>4.1. Création des couches Web et des tables d'attributs

Comme mentionné au-dessus, on commence par créer des couches vectorielles avec lestables d'attributs associées sur ArcGIS Pro (ESRI, date inconnue, a). Dans un deuxième temps, les cartes web sont configurées et publiées sur ArcGIS Online (AGOL) (ESRI, date inconnue, a).

### <span id="page-7-2"></span>4.1.1. Couches Web

Pour la saisie d'observations associées à un point ou une zone géographique, il a décidé de créer deux couches vectorielles, l'une composée d'entités ponctuelles (SIPV\_FIELDMAPS\_POINT) et l'autre d'entités surfaciques (SIPV\_FIELDMAPS\_POLYGONE). Ainsi, la couche de points est utilisée pour saisir des observations ponctuelles, alors que celle de polygones concerne des observations surfaciques.

Sur ArcGIS Pro, on commence par créer et nommer une base de données locale (R:\CJB\WebPartage\data\Stage\_Georgia.gdb) et on y crée deux nouvelles classes d'entités. Après les avoir glissées dans la fenêtre « Contenu », on vient dessiner quelques points et polygones grâce à l'outil « Créer » se trouvant dans l'onglet « Mise à jour ». Il est important de souligner qu'une troisième couche sera utilisée et rendue disponible sur l'application en mode consultation, celle des milieux naturels à l'échelle 1 :5'000 (CARTE DES MILIEUX 1 :5'000). Cependant, étant donné qu'elle est déjà disponible dans la géodatabase partagée ArcSDE Prod ou Qual, il n'est pas nécessaire de la republier sur ArcGIS Online (AGOL). Il suffira simplement d'aller la récupérer dans le catalogue et de créer une carte web en lui intégrant un fond de carte.

## <span id="page-8-0"></span>4.1.2. Table d'attributs

Pour chacune des deux couches vectorielles, on lui associera une table d'attribut composée de champs.

Les champs des tables d'attributs contiennent les informations élémentaires appartenant à nos classes d'entités ponctuelles et surfaciques (Commission Technique CT-CG2, 2021b). Ils sont caractérisés par un nom, un alias, un type de données et une valeur (Commission Technique CT-CG2, 2021b). La valeur d'un champ est acceptée et validée si elle respecte les règles imposées par le domaine attributaire (Commission Technique CT-CG2, 2021b). Il existe deux types de domaines : les domaines par plage et ceux à valeur codée (Commission Technique CT-CG2, 2021b). Le premier indique la plage de valeurs numériques valides pour un attribut, définie par un minimum et un maximum (Commission Technique CT-CG2, 2021b). Le second précise l'ensemble des valeurs textuelles ou numériques valides pour un attribut, caractérisé par une liste (Commission Technique CT-CG2, 2021b).

Lors de la création de ces champs, il faut s'assurer de respecter les conventions de nommage. Elles exigent notamment que les champs et attributs soient écrits en majuscules, sans accents ni caractères spéciaux et au singulier (Commission Technique CT-CG2, 2021c). Par ailleurs, les espaces entre caractères sont remplacés au profit du tiret du bas. Le respect de ces règles permet d'avoir des noms de champs et d'attributs valides (Commission Technique CT-CG2, 2021c).

La création de champs et d'attributs a été guidée par ce que l'on souhaitait renseigner avec le formulaire de l'application mobile. Sur ArcGIS Pro, elle a été réalisée à partir de l'onglet « Données », sous lequel figurent plusieurs outils de création pour les champs, les sous-types, les domaines, les règles attributaires et les valeurs conditionnelles.

Les champs des couches points et polygones (mêmes) sont résumés ci-dessous (*Figure 1*) :

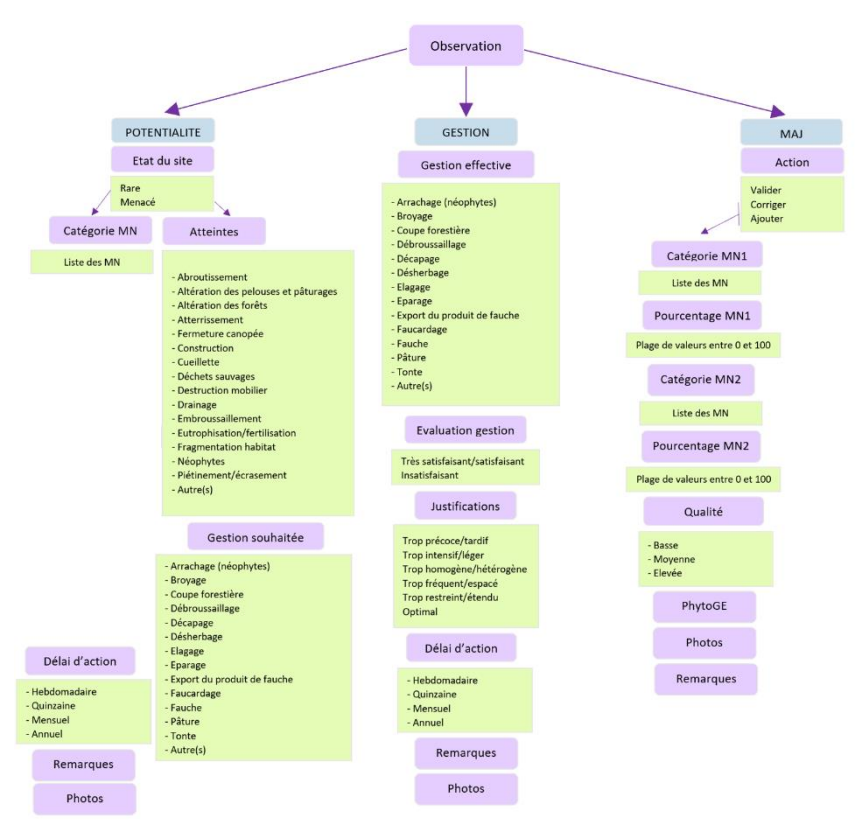

*Figure 1: Diagramme conceptuel du formulaire*

<span id="page-9-0"></span>Les champs ci-dessous sont soit automatiquement remplis (OBJECTID, GLOBALID, CREATEUR, DATE CREATION, EDITEUR, DATE DERNIERE EDITION, Photos et fichiers) soit soumis à l'utilisateur (TYP\_OBS et REMARQ). Les champs proposés par la suite découlent du choix que l'utilisateur fait parmi la liste des sept propositions pour le champ TYP\_OBS. En effet, il est ensuite rediriger vers un ou plusieurs autre(s) groupement(s) de questions spécifique(s) à l'/les action(s) qu'il souhaite effectuer. Il est important de souligner qu'étant donné qu'ArcGIS Field Maps ne permet pas à l'utilisateur de choisir plusieurs propositions parmi la liste de valeurs proposées, il a été nécessaire de dupliqués certains champs pour détourner ce problème (ATTEINTE 1/ATTEINTE 2, INTERVENT SOUHAIT 1/INTERVENT SOUHAIT 2, DELAI\_INTERVENT\_1/ DELAI\_INTERVENT\_2, GEST\_EFFECTIVE\_1/GEST\_EFFECTIVE\_2, DELAI GEST 1/DELAI GEST 2 ). Ainsi, l'utilisateur a la possibilité de choisir au plus deux propositions pour une même question.

- OBJECTID : identifiants d'objet unique et propre à chaque ligne de la table d'attributs (Commission Technique CT-CG2, 2021b). Il est toujours indiqué comme un nombre entier non nul (Commission Technique CT-CG2, 2021b). Ce champ est nécessaire lorsque la table est inscrite dans la géodatabase SDE de production ou de qualité (Commission Technique CT-CG2, 2021b). Ce champ est de type Object ID.
- GLOBALID : identifiant global permettant d'identifier un objet dans une géodatabase SDE de production ou de qualité (Commission Technique CT-CG2, 2021b). Ce champ

est la clé primaire de la donnée et contrairement au champ précédent, il ne change pas après géotraitement ou lorsqu'un transfert de couche s'opère (Commission Technique CT-CG2, 2021b). Ce champ est de type GLOBALID.

- CREATEUR\* : nom de l'utilisateur qui a généré le contenu. Ce champ est de type texte.
- DATE CREATION\* : date à laquelle le contenu a été créé. Ce champ est de type date.
- EDITEUR\* : nom de l'utilisateur qui a édité pour la dernière fois le contenu. Ce champ est de type texte.
- DATE DERNIERE EDITION\*: date à laquelle le contenu a été édité pour la dernière fois. Ce champ est de type date.
- TYP OBS : sept actions sur la couche d'entités possibles : potentialité, gestion, mise à jour, potentialité + gestion, potentialité + mise à jour, potentialité + gestion + mise à jour d'une saisie. Ce champ est de type texte et son domaine attributaire est défini par une liste de valeurs codées.
- Photos et fichiers : pièces que l'on peut joindre depuis l'application mobile. Pour avoir apparaître ce champ, il est nécessaire d'activer les pièces jointes lors de la création de champs dans ArcGIS Pro.
- REMARQ : commentaires additionnels. Ce champ est de type texte.

\* Les quatre champs suivants sont créés lorsque le suivi d'éditeur est activé dans ArcGIS Pro et sont remplis automatiquement avec le(s) nom(s) d'utilisateur et la (les) date(s) associés à la création ou l'édition du contenu.

### a. Potentialité

- ETAT SITE : deux statuts pouvant caractériser les milieux naturels : rare ou menacé. Ce champ est de type texte et son domaine attributaire est défini par une liste de valeurs codées.
- CAT MN : nom des classes de milieux naturels (1 :5'000). Ce champ est de type texte et son domaine attributaire est défini par une liste de valeurs codées.
- ATTEINTE 1/ATTEINTE 2 : types de menaces potentielles sur les milieux naturels. Ce champ est de type texte et son domaine attributaire est défini par une liste de valeurs codées.
- INTERVENT\_SOUHAIT\_1/INTERVENT\_SOUHAIT\_ 2 : types de gestions souhaités pour contrer les menaces subies sur les milieux naturels. Ce champ est de type texte et son domaine attributaire est défini par une liste de valeurs codées.
- DELAI\_INTERVENT\_1/ DELAI\_INTERVENT\_2 : quatre délais d'action fixant le cadre temporel dans lequel l'intervention sur le site doit être réalisée : hebdomadaire, quinzaine, mensuel et annuel. En fonction de la gravité de la menace, l'utilisateur peut demander une intervention plus ou moins rapide de la part des gestionnaires. Ce champ est de type texte et son domaine attributaire est défini par une liste de valeurs codées.

### b. Gestion

- GEST\_EFFECTIVE\_1/GEST\_EFFECTIVE\_2 : types de gestions constatés sur le terrain et qui sont évalués par le spécialiste de terrain. Ce champ est de type texte et son domaine attributaire est défini par une liste de valeurs codées.
- EVAL\_GEST : évaluation de la gestion effective : très satisfaisante/satisfaisante ou insatisfaisante. Ce champ est de type texte et son domaine attributaire est défini par une liste de valeurs codées.
- JUSTIF : types de justification permettant de justifier l'évaluation qui a été faite de la gestion effective : trop précoce/tardif, intensif/léger, homogène/hétérogène, fréquent/espacé et optimal. Ce champ est de type texte et son domaine attributaire est défini par une liste de valeurs codées.
- DELAI GEST 1/DELAI GEST 2 : quatre délais d'action fixant le cadre temporel dans lequel l'intervention sur le site doit être réalisée : hebdomadaire, quinzaine, mensuel et annuel. Ce champ est de type texte et son domaine attributaire est défini par une liste de valeurs codées. Selon l'état du milieu après une première intervention des gestionnaires, l'utilisateur peut demander une nouvelle intervention plus ou moins rapide de la part des gestionnaires si la première n'était pas satisfaisante.

### c. Mise-à-jour :

- ACTION : trois actions possibles sur la carte des milieux naturels (1 :5'000) : valider, corriger et ajouter. Ce champ est de type texte et son domaine attributaire est défini par une liste de valeurs codées.
- CAT MN1 : nom des classes de milieux naturels majoritairement présent. Ce champ est de type texte et son domaine attributaire est défini par une liste de valeurs codées.
- CAT MN2 : nom des classes de milieux naturels minoritairement présent. Ce champ est de type texte et son domaine attributaire est défini par une liste de valeurs codées.
- POURC\_MN1 : pourcentage du milieu naturel majoritairement représenté. Ce champ est de type entier court et son domaine attributaire est caractérisé par une plage de valeurs numériques.
- POURC MN2 : pourcentage du milieu naturel minoritairement représenté. Ce champ est de type entier court et est caractérisé par une plage de valeurs numériques.
- QUALI : trois niveaux de qualité des milieux naturels : basse, moyenne, élevée. Ce champ est de type texte et son domaine attributaire est défini par une liste de valeurs codées.
- PYTHOGE : espace libre servant à indiquer la classe d'association végétale présente dans le milieu naturel. Ce champ est de type texte.

## <span id="page-12-0"></span>4.2. Configuration des couches Web et des tables d'attributs

Lorsque la création de couches web et des tables d'attributs associées sont finies, on peut procéder à la configuration et la publication des cartes web sur ArcGIS Online (AGOL) (ESRI, date inconnue, a).

La plateforme ArcGIS Online (AGOL) permet aux utilisateurs d'une même organisation de consulter, gérer, stocker, mettre à disposition et à jour des données (Commission Technique CT-CG2, 2021a). Il existe deux types d'espaces de stockages selon l'organisme qui s'occupe de la gestion des données. Par exemple, les données qui sont auto-gérés par la Ville de Genève sont stockées sur une base de données Oracle (ArcSDE) et dans un dossier partagé (R:\ (sitv)) (Commission Technique CT-CG2, 2021a). En revanche, la gestion d'une partie de ses données est déléguée à ArcGIS, qui les stocke dans sa propre base de données, ArcGIS Data Store, qui est inaccessible aux membres de l'organisation (Commission Technique CT-CG2, 2021a). C'est au moment de la publication de nos données que l'utilisateur détermine l'emplacement de stockage de ses données (Commission Technique CT-CG2, 2021a). Les données peuvent être soit simplement copiées sur un serveur d'ArcGIS (ArcGIS Data Store ou un serveur fédéré ou d'hébergement) ou alors inscrites auprès d'un serveur fédéré à ArcGIS Online (Commission Technique CT-CG2, 2021a). Dans le premier cas, l'ajout, la modification et la suppression d'entités à partir de données copiées n'affecte pas les données sources, alors que dans la deuxième approche, ces changements amènent les données sources à se mettre à jour. Cette distinction est capitale puisqu'en choisissant le mode de publication on influence considérablement la structure de nos données.

### <span id="page-12-1"></span>4.2.1. Couche d'entités hébergées

Une couche d'entités hébergée est simplement copiée dans l'un des répertoires de données qui a été configuré avec le serveur d'hébergement du portail ArcGIS (ESRI, date inconnue, f). Avec cette configuration, les données et les services associés sont supprimés lorsque les couches d'entités sont supprimées par le propriétaire du contenu (ESRI, date inconnue, f). Malgré tout, la mise à jour de données dans la table d'attributs en ligne ou hors ligne avec l'application Field Maps ou le suivi d'éditeur sont visibles sur le serveur d'hébergement ArcGIS Online. En revanche, ces opérations ne sont pas visibles sur les données sources (ESRI, date inconnue, f).

La couche d'entités représentant les milieux naturels (CARTE DES MILIEUX 1 :5'000) est une donnée hébergée, car elle est stockée sur le portail d'ArcGIS. La couche peut être retrouvée dans le catalogue ArcGIS Online et l'intégrée à un fond de carte de la ville de Genève pour en créer une carte web exploitable dans l'application (CJB\_MN\_GR\_CONSULTATION).

Etant donnée qu'elle est simplement mise à disposition de l'utilisateur pour être consultée sur le terrain et qu'aucune manipulation lui est faite, il est inutile de l'inscrire sur un serveur fédéré à ArcGIS Online. Elle sert de référence aux spécialistes pour valider, corriger ou ajouter des classes de milieux naturels sur les deux autres couches d'entités.

## <span id="page-13-0"></span>4.2.2. Couches d'entités référencées

Une couche d'entités référencée est inscrite dans un répertoire de données appartenant à un serveur fédéré à ArcGIS Online, c'est-à dire que les données sources sont conservées lorsque la couche d'entités est supprimée sur le serveur (ESRI, date inconnue, f). Par ailleurs, la mise à jour de données dans la table d'attributs en ligne ou hors ligne avec l'application Field Maps ou le suivi d'éditeur se répercutent dans les données sources (ESRI, date inconnue, f).

En ce qui concerne les couches d'entités (SIPV\_FIELDMAPS\_POINT) et (SIPV FIELDMAPS POLYGONE), on aimerait en théorie qu'elles puissent être mises-à-jour dans la base de données Oracle ArcSDE. Cette configuration impliquerait que des opérations d'ajout, de modification ou de suppression de données seraient automatiquement mises à jour dans la géodatabase partagée ArcSDE Prod ou Qual. Cependant, les conditions d'utilisation d'Integromat et la fonctionnalité de création de zones hors connexion exigeaient que nos couches web soient hébergées. D'ailleurs, pour pouvoir utiliser le logiciel Integromat, il a été nécessaire de publier sur le Portal ArcGIS Online et non celui d'Entreprise (pas pris en charge pas Integromat). Ces pour ces raisons que ces deux couches sont en fin de compte publiées en tant que couches hébergées. Sur le Portal ArcGIS Online, les couches vectorielles ainsi publiées sont retrouvées dans le répertoires de données depuis la page « Contenu » de ArcGIS Online. Par la suite, elle est intégrée à un fond de carte de la ville de Genève pour en créer une carte web exploitable dans l'application (CJB\_MN\_GR\_EDITION).

Par ailleurs, pour faciliter la saisie en mode hors connexion, il a été décidé de créer une couche web destinée à cette utilisation spécifique. Les deux couches vectorielles hébergées (SIPV\_FIELDMAPS\_POINT\_et SIPV\_FIELDMAPS\_POLYGONE) sont ainsi reprises et associées à fond de carte de la ville de Genève pour créer une nouvelle carte web pour une utilisation hors connexion (CJB\_MN\_GR\_SAISIE-HORS\_CONNEXION).

## <span id="page-13-1"></span>4.3. Sources et publication de couches Web

## <span id="page-13-2"></span>4.3.1. Sources de données

Les données sont issues de plusieurs espaces de stockage différents : la géodatabase Oracle, le dossier partagé et le Data Store d'ArcGIS (Commission Technique CT-CG2, 2021a). En premier lieu, la géodatabase Oracle (ArcSDE), qui se compose deux environnements (PROD et TEST), offre un espace de stockage à usage commun pour les données brutes du système d'information du territoire de la Ville de Genève (SITV) et du Système d'information du Canton de Genève (SITG), ainsi que les services de la Ville de Genève (VDG) Commission Technique CT-CG2, 2021a). Ensuite, le dossier partagé (R:\ (sitv)) conserve les données qui ne sont pas sur la géodatabase Oracle, comme les données dérivées (issues d'un géotraitement, d'importation ou relatives à une application), les images, les PDF, les fichiers Excel et les fichiers de géodatabase Commission Technique CT-CG2, 2021a). Cet espace contient également les fichiers APRX, qui sont utilisés pour la publication sur le Portal Commission Technique CT-CG2, 2021a). Enfin, le Data Store d'ArcGIS fédéré à ArcGIS Enterprise ou Online contient une copie de toutes les données publiées Commission Technique CT-CG2, 2021a).

## <span id="page-14-0"></span>4.3.2. Création et configuration des couches d'entités

En pratique, avant de publier les couches web sur le Portal ArcGIS Online, il faut tout d'abord les créer et les configurer sur ArcGIS Pro Desktop (ESRI, date inconnue, a).

Premièrement, on prépare nos deux couches points et polygones en choisissant les propriétés (nom, alias et valeur) des champs que l'on souhaite renseigner dans la table d'attributs (voir paragraphe 4.1). Pour rappel, la couche des milieux naturels n'a pas besoin d'être recréée ou republiée, car elle est déjà présente dans la base de données Oracle ArcSDE et donc disponible depuis le Portal ArcGIS Online.

Une fois que les deux couches points et polygones sont générées sur le Desktop d'ArcGIS Pro, il s'agit de définir leur type de configuration et leur espace de stockage. Concernant la configuration des couches, il est possible de publier une carte web soit en tant qu'image de carte (Map Image Layer), qui est uniquement disponible pour la consultation, soit en tant que couche d'entités (Feature Layer Service), sur laquelle on peut effectuer de l'édition. Dans notre cas de figure, les couches points et polygones, qui sont sujettes à des modifications (ajout, édition ou suppression) de saisies, sont publiées en tant que Feature Layer Service. En revanche, la couche des milieux naturels, qui sert de support pour la consultation sur le terrain, aurait dû être publiée en tant que Map Image Service, si elle n'avait pas été déjà présente dans la géodatabase ArcSDE. Une fois qu'on a identifié le type de configuration de nos couches, on détermine leur espace de stockage. En principe, les couches d'entités peuvent être partagées soit sur le dossier partagé SITV soit sur la géodatabase ORACLE ArcSDE (Commission Technique CT-CG2, 2021a). Dans notre cas de figure, puisque la publication a lieu vers le Portal ArcGIS Online et qu'aucun schéma de stockage particulier pour tel ou tel type de configuration de couche n'est requis par ce portail, les couches d'entités points et polygones seront stockées dans le dossier de partage SITV selon le chemin d'accès suivant : R:\CJB\WebPartage\data\Stage\_Georgia.gdb. Cependant, pour la publication sur le portail d'ArcGIS Entreprise, la distinction entre les deux espaces de stockage est capitale puisqu'elle peut déterminer la configuration de la couche pour sa publication (Commission Technique CT-CG2, 2021a). En effet, la publication d'une carte web en consultation en tant qu'image de carte (Map Image Service) doit se faire depuis un dossier partagé, alors qu'elle doit se produire depuis un de deux environnements de la base de données SDE en tant que couche d'entités (Feature Layer Service) pour une carte web éditable (Commission Technique CT-CG2, 2021a).

#### <span id="page-15-0"></span>4.3.3. Publication des services d'images de cartes et d'entités

La publication de l'image de carte (Map Image Layer) ou de la couche d'entités (Feature Layer) en tant que couche Web dans ArcGIS Online a lieu à partir de ArcGIS Pro. A noter que dans un futur proche avec le passage d'ArcGIS Online vers Enterprise, la publication de données se fera exclusivement sur un seul ArcGIS Serveur, qui se partage en deux environnements, un de qualité (QUAL) et l'autre de production (PROD) (Commission Technique CT-CG2, 2021a). La publication de ce contenu exige que l'utilisateur détienne un compte ArcGIS Online avec une licence payante de type « Creator » qui lui donne droit à des privilèges de création d'édition et de suppression de contenu. Une licence gratuite de type « Viewer » donne uniquement le droit de visualiser du contenu (Commission Technique CT-CG2, 2021a).

Une fois que ces questions administratives sont réglées, on peut passer à la publication des couches d'entités points et polygones. La première étape consiste à ouvrir la fenêtre de publication en allant sous l'onglet « Partager », puis en cliquant sur l'icône « Couche Web ». Cette fenêtre de publication permet de paramétrer et configurer la couche sélectionnée que l'on souhaite publier en tant que couche web. Sur le premier onglet, celui nommé « Général », on inscrit les détails des éléments (nom, résumé et balises), on choisit le type de couche à publier (entité/tuile/tuile vectorielle) ainsi que l'emplacement du contenu publié (dossier: *Données finales*) dans le portail ArcGIS Online et son niveau de partage (Tout le monde, Organisation : Ville de Genève). Par ailleurs, il faut indiquer le lien URL du Portal ArcGIS Online. Puis, dans le second onglet, dénommé « Configuration », on détermine en premier les opérations (activer la mise à jour et/ou la synchronisation et/ou l'exportation des données) et les propriétés que l'on souhaite donner à l'entité. Pour nos deux couches d'entités points et polygones, on activera la mise à jour (autorisation d'ajouter, mettre à jour et supprimer des données), la synchronisation et l'exportation des données. Pour la couche d'entités des milieux naturels, on aurait désactivé ces trois options. Sur ce même onglet, il est également possible de choisir le fuseau horaire sur lequel sera réglée la date. Ici, on précisera celui UTC+01 :00 (CET). Enfin, dans l'onglet, « Contenu », on sélectionne les couches à publier, en prenant soins de garder uniquement le contenu d'intérêt en enlevant le fond de carte. Dès lors, on peut lancer l'analyse et la publication. A la fin de l'opération, les couches web sont visibles par tous les membres de l'organisation et publiées dans le dossier « Données finales » de « Mon Contenu » (*Annexes, Interface ArcGIS Online, Figure 20*). Lorsque les couches web sont publiées, il est possible de créer les cartes web de consultation (CJB\_MN\_GR\_CONSULTATION), d'édition (CJB\_MN\_GR\_EDITION) et d'édition en mode hors connexion (CJB\_MN\_GR\_SAISIE-HORS\_CONNEXION), en y intégrant le fond de plan de la Ville de Genève (*Annexes, Interface ArcGIS Online, Figure 21*). Par ailleurs, il faut préciser que la publication de couches d'entités en tant que données hébergées est faite par défaut sur ArcGIS Online et Entreprise. Pour la publication de couches référencées dans ArcGIS Enterprise, il faut spécifier en cochant l'option « Référencer les données inscrites » dans l'onglet « Configuration » de la fenêtre de publication. Pour contourner le problème de mise à jour automatique des données vers la source de données que comporte une donnée hébergée, on pourrait envisager d'exporter périodiquement les couches d'entités point et polygone depuis ArcGIS Online vers leur espace de stockage et écraser leur version précédente.

Finalement, une fois que la création de ces services web est réalisée, on peut enregistrer individuellement une copie sous le format APRX dans le dossier de partage Ordinateur (R:\sitv\ADMIN\CJB\Web\_Services\APRX) pour être utilisée lors de la publication dans le Portal QUAL. Pour le moment, les données sont publiées dans l'environnement de qualité, mais une fois que l'application sera effective et que les données seront stabilisées, l'idée est de passer sur l'environnement de production.

## <span id="page-16-0"></span>4.4. Préparation des cartes Web pour les zones hors connexion

Lorsque l'application ArcGIS Field Maps doit être utilisée dans des zones sans réseau internet, il est nécessaire de préparer des cartes exploitables en mode hors connexion, qui peuvent être soit des packages de cartes mobiles (MMPK) ou bien de cartes web contenant des zones hors connexion définies depuis l'interface web ou mobile (ESRI, date inconnue, a).

## <span id="page-16-1"></span>4.4.1. Package de cartes mobiles

Un package de cartes mobiles (MMPK) est constitué d'un ensemble de cartes, de fonds de cartes et de sources de données présentes dans un seul fichier (.mmpk) (ESRI, date inconnue, a). Outre les classes d'entités, les rasters, les tables d'attributs et les classes de relations, les paquetages de cartes mobiles peuvent également contenir des tuiles de carte (.tpk) ou tuiles vectorielles (.vtpk) (ESRI, date inconnue, a). Généralement ces fichiers sont réalisés sur ArcGIS Pro, puis chargés sur le portail ArcGIS Online, et enfin partagés et téléchargés sur l'appareil mobile (ESRI, date inconnue, a). Ils sont principalement utilisés pour la navigation ou l'exploration. Les packages de cartes capturent des géodonnées à un moment précis et l'actualisation des enregistrements est impossible (ESRI, date inconnue, a). La création de package de cartes mobiles pour la saisie dans des zones hors connexion n'est pas une option envisageable pour le projet, car elle ne répond pas à un de nos critères principal, celui de la mise à jour des données récoltées.

### <span id="page-16-2"></span>4.4.2. Carte web sur l'interface web

Les zones hors connexion peuvent être gérées depuis l'application Field Maps sur ArcGIS Online et leur création est faite sur une carte web que l'on aura préalablement publiée sur ArcGIS Online (ESRI, date inconnue, a). Pour une utilisation en mode hors connexion, on utilisera la carte web CJB\_MN\_GR\_SAISIE-HORS\_CONNEXION, qui a été prévu à cet effet. Dans l'application web d'ArcGIS Field Maps, on peut dessiner ces zones hors connexion sur la carte web en question et les stocker sur un cloud avant de les partager et les télécharger sur l'application mobile pour une utilisation mobile hors connexion. Sur l'application mobile, les informations collectées sur ces zones ainsi crées sont stockées localement sur le mobile lorsque la couverture internet est absente, puis lorsque le réseau internet est à nouveau présent, la synchronisation se fait automatiquement avec l'interface web de l'application.

En pratique, la création de zones hors connexion sur la carte web a lieu sous l'onglet « Hors connexion » et la rubrique « Zones cartographiques » de l'application Field Maps (*Figure 2*). Tout d'abord, il faut s'assurer que le mode hors connexion est activé sur cette même page, afin que la création de zones hors connexion soit permise (*Figure 2*). Ensuite, on peut définir les paramètres et tracer les contours de nos zones hors connexion sur la fenêtre cartographique qui apparaît en allant sur « Gérer les zones» (*Figure 2*). Tout d'abord en commence par dessiner la surface rectangulaire ou polygonale de la zone que l'on souhaite utiliser en mode hors connexion grâce à un outil de dessin (*Figure 3*). Ensuite, pour finaliser le processus de création, on définit le nom de la zone, le niveau de détail (qualité et résolution des tuiles) et la fréquence d'empaquetage (mise à jour des paquetages) (*Figure 3*). Une fois que la zone est définie et validée, on clique sur « Enregistrer » et un processus d'empaquetage est lancé, pendant lequel on peut lire « Empaquetage » à côté du fichier de la zone hors connexion (*Figure 3*). Cet outil permet de créer jusqu'à 16 zones hors connexion par carte web. Par ailleurs, les fonds de carte ESRI de type raster ou vecteur sont limités à 150'000 et 10'000 tuiles respectivement (Esri Events, 2021c). Ainsi, si cette limite est dépassée, un message d'avertissement apparaît, et incite l'utilisateur à réduire la taille de la zone hors connexion considérée ou à diminuer le niveau de détail souhaité (Esri Events, 2021c). Dans l'onglet « Paramètres de l'application », sous la rubrique « Niveau de détail de la zone cartographique » il est possible d'utiliser des options avancées pour la collecte en mode hors connexion, en définissant notamment la plage de détails acceptée (*Annexes, Interface web ArcGIS Field Maps, Figure 23*).

A noter qu'en principe, les données devraient être référencées, et non seulement hébergées sur ArcGIS Online pour pouvoir effectuer cette étape. Cependant, en pratique en testant la collecte de données avec l'application mobile dans les zones hors connexion, on s'est aperçu que la synchronisation des données avec l'interface ArcGIS Online et l'application web ne se produisait pas, alors qu'elle fonctionnait avec des données hébergées. C'est pour cette raison que finalement les couches d'entités point et polygone ont été configurées en tant que couches hébergées.

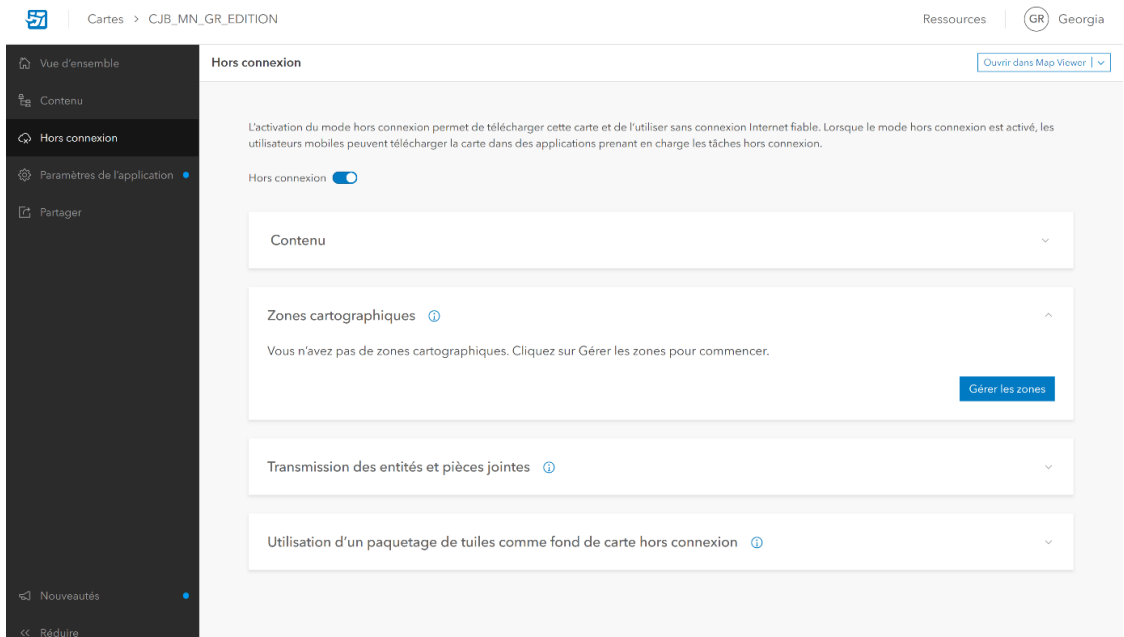

*Figure 2: Fenêtre « Hors connexion » sur ArcGIS Field Maps web*

<span id="page-18-1"></span>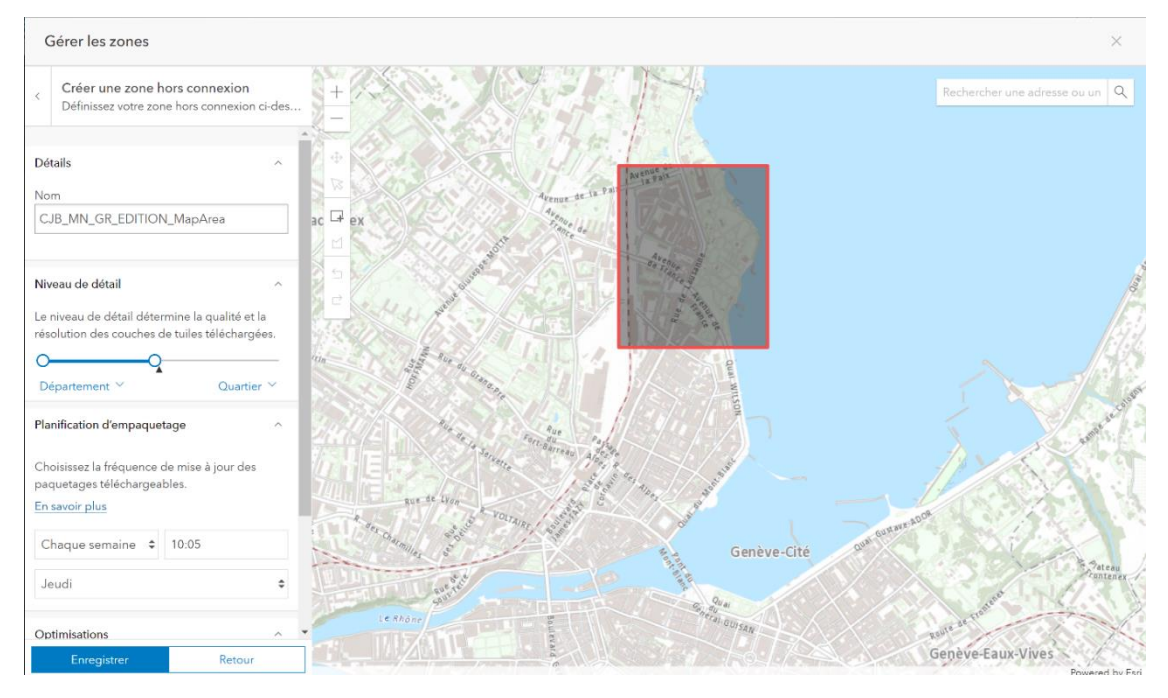

*Figure 3: Fenêtre de création des zones hors connexion sur ArcGIS Field Maps web*

### <span id="page-18-2"></span><span id="page-18-0"></span>4.4.3. Carte web sur l'interface mobile

Les zones hors connexion peuvent également être définies depuis l'application mobile, puis stockées sur le cloud. Il est important de souligner que deux différences majeures existent entre la création de zones hors connexion depuis l'interface web et celle mobile. Tout d'abord, lorsque la ou les zone(s) cartographiques sont générées en amont sur l'application web, la taille de la carte web ainsi téléchargée sur l'application mobile est indiquée, alors qu'elle n'y figure pas si l'opération est réalisée directement sur l'appareil mobile. Ensuite, il est possible de renommer une zone cartographique dans le cas où celle-ci aurait été créée directement sur l'application web, contrairement à si elle avait été créée depuis l'application mobile.

En concret, pour créer des zones hors connexion sur la carte web CJB\_MN\_GR\_SAISIE-HORS\_CONNEXION , prévue pour une utilisation en mode hors connexion , on clique sur l'icône symbolisée par trois points verticaux, en haut à droite de l'écran, et on va sous la rubrique « Ajouter une zone hors connexion » (*Figure 4A*). La carte s'ouvre alors avec un rectangle noir, qui symbolise la taille maximale que peut prendre la zone hors connexion, en tenant compte du niveau de détail et de la densité des classes d'entités. En d'autres termes, il s'agit de l'étendue maximale que peut faire la zone hors connexion, pour que le nombre de tuiles soient en dessous de la valeur limite. Sur cette vue, on a également la possibilité de sélectionner les couches ou le niveau de détail que l'on souhaite afficher (*Figure 4B*). Une fois la ou les zone(s) choisie(s), on peut la ou les télécharger avec les données cellulaires activées en cliquant sur « Télécharge ». Pendant la collecte de données en mode hors connexion sur la carte contenant les zones cartographiques, les données sont momentanément stockées en local (*Figures 4C et 4D*). Une fois que, le réseau internet est à nouveau disponible, la synchronisation est lancée automatiquement et permet la mise à jour des données sur l'interface web. La synchronisation manuelle peut se faire en cliquant sur l'icône représentant une double flèche inversée (*Figure 4E*).

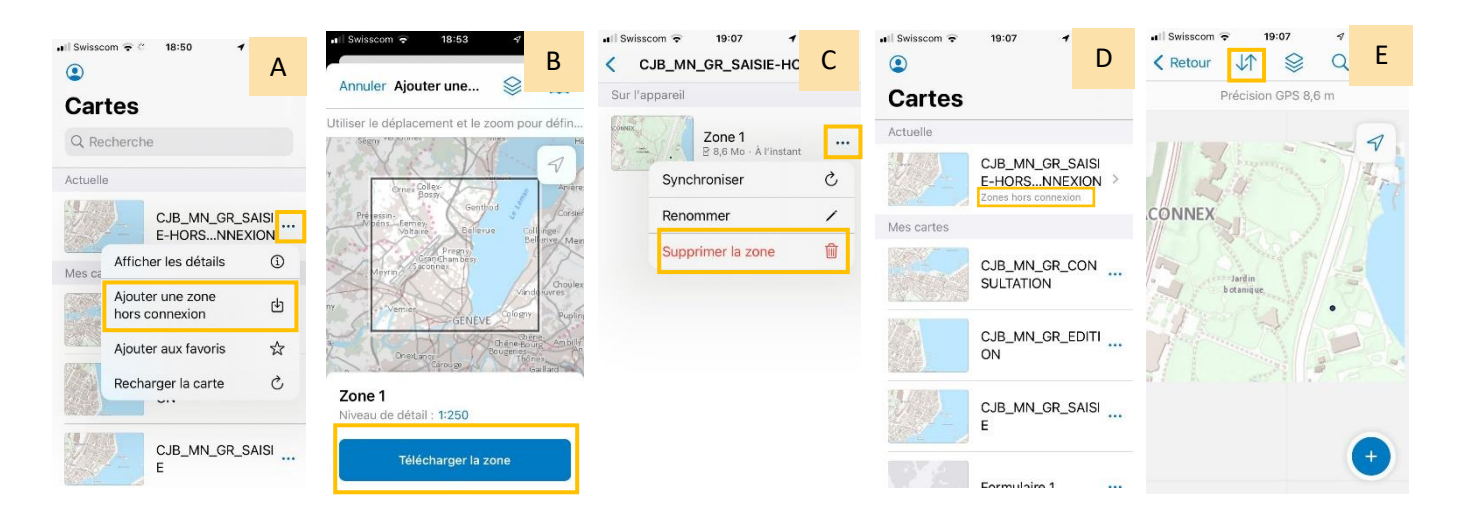

<span id="page-19-1"></span>*Figure 4: Processus de création de zones hors connexion : A) Ajout d'une zone hors connexion, B) Définition de taille et du niveau de détail de la zone, C) Téléchargement de la zone, D)+E) Visualisation de la zone hors connexion sur la carte.*

#### <span id="page-19-0"></span>4.4.4. Comparaison

En comparant les trois options sur la base de leurs points positifs et négatifs avec nos besoins, on s'aperçoit que la création de zones hors connexion sur l'application mobile et web sont les deux options retenues (*Tableau 2*) (Esri Events, 2021c).

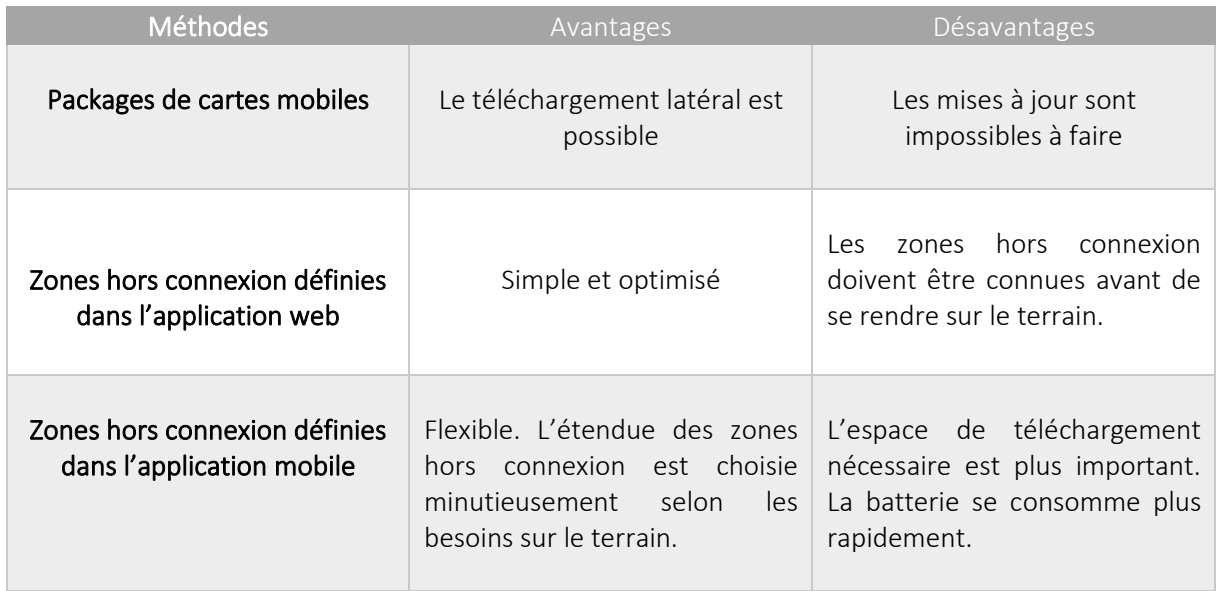

*Tableau 2: Tableau comparatif des deux applications*

## <span id="page-20-1"></span><span id="page-20-0"></span>4.5. Configuration du formulaire

La configuration du formulaire a lieu dans l'application web ArcGIS Field Maps , sous l'onglet « Contenu ». Avant tout, on commence par sélectionner la couche modifiable sur laquelle on souhaite associer un formulaire, puis débute la création du formulaire grâce au « Générateur de formulaire » (*Figure 5*). A noter que le formulaire est le même pour nos deux couches d'entités SIPV\_FIELDMAPS\_POINT et SIPV\_FIELDMAPS\_POLYGONE (*Figure 6*).

Pour donner une structure générale à notre formulaire, on commencer en premier par ajouter des groupes parmi les éléments du formulaire permettant de regrouper les champs en entrée. Ces trois groupes (Potentialité, Gestion et Mise à jour) correspondent aux trois actions possibles. Sous chacun de ces groupes, on peut ensuite faire glisser les attributs propres à chaque action et les organiser selon une certaine logique. Finalement, pour chacun de ces attributs, il est possible de personnaliser la mise en forme. Effectivement, à ce stade on a la possibilité de modifier le nom du champ, d'indiquer une astuce textuelle, de configurer les entrées obligatoires ou encore d'autoriser la mise à jour par les utilisateurs mobiles. A la toute fin du processus de création de formulaire, il est également possible de configurer la visibilité conditionnelle. Avec cette fonctionnalité, on peut programmer, avec le langage Arcade, l'apparition de certains groups d'attributs selon la valeur en entrée du champ antérieur.

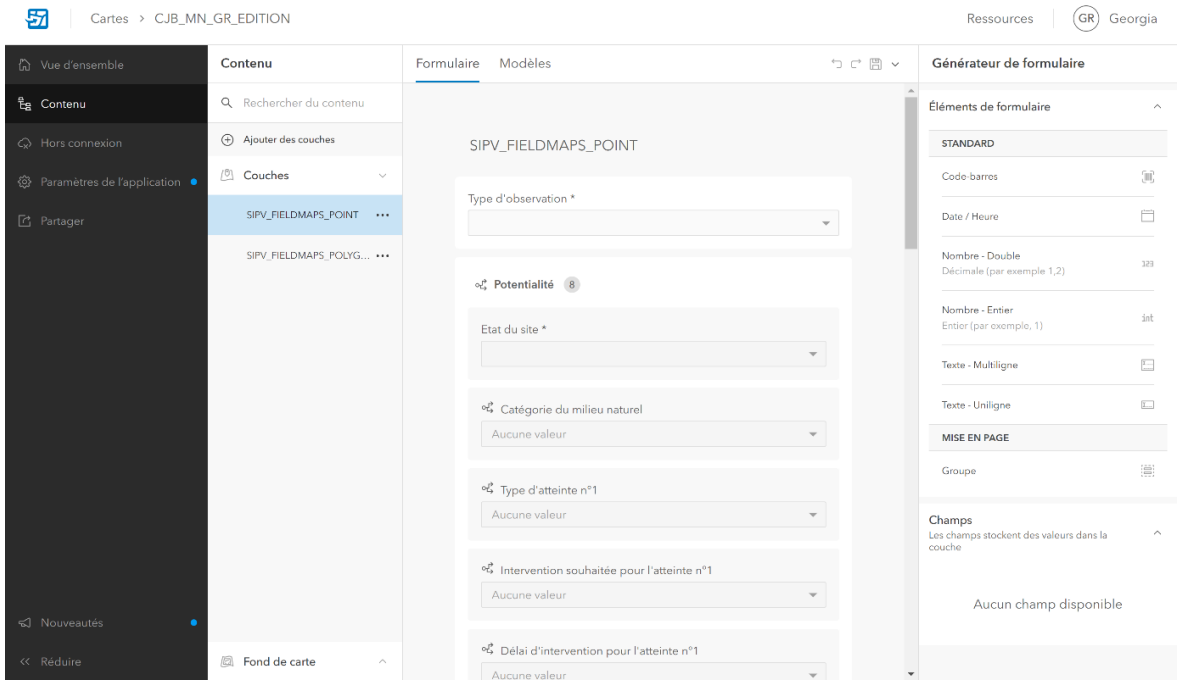

*Figure 5: Fenêtre « Contenu » sur ArcGIS Field Maps web*

<span id="page-21-0"></span>L'aperçu de la syntaxe ARCADE pour chaque question ou bloc de questions nécessitant de programmer une visibilité conditionnelle est résumé ci-dessous :

1 Si la réponse à la première question obligatoire (\*) du formulaire, c'est-à-dire au type d'observation (TYP\_OBS) est « Potentialité », ou « Potentialité + Gestion », ou « Potentialité + Mise à jour » ou encore « Potentialité + Gestion + Mise à jour », alors l'application proposera a l'utilisateur de remplir le bloc de questions n°1.

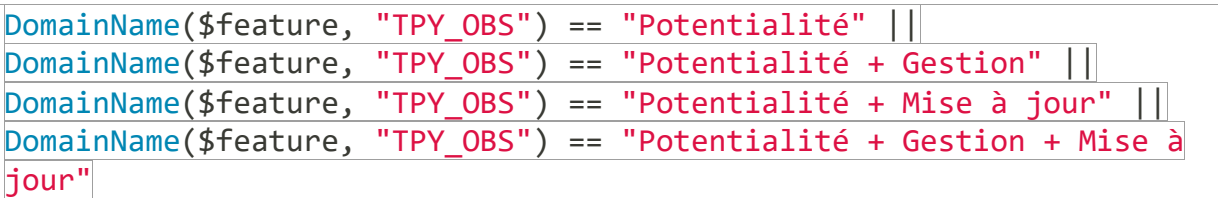

 $\begin{array}{|l|l|} \hline 2 & \hline \end{array}$  Si la réponse à la première question obligatoire (\*) du formulaire, c'est-à-dire au type d'observation (TYP\_OBS) est « Gestion », ou « Potentialité + Gestion », ou « Gestion + Mise à jour » ou encore « Potentialité + Gestion + Mise à jour », alors l'application proposera à l'utilisateur de remplir le bloc de questions n°2.

```
DomainName($feature, "TPY_OBS") == "Gestion" ||
DomainName($feature, "TPY OBS") == "Potentialité + Gestion" ||
DomainName($feature, "TPY_OBS") == "Gestion + Mise à jour" ||
DomainName($feature, "TPY_OBS") == "Potentialité + Gestion + Mise à
jour"
```
 Si la réponse à la première question obligatoire (\*) du formulaire, c'est-à-dire au type d'observation (TYP\_OBS) est « Mise à jour », ou « Potentialité + Mise à jour », ou « Gestion + Mise à jour » ou encore « Potentialité + Gestion + Mise à jour », alors l'application proposera à l'utilisateur de remplir le bloc de questions n°3. 3

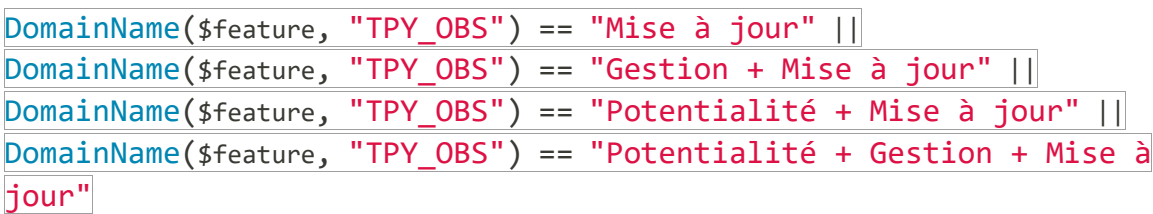

**4** Si la réponse à la première question obligatoire (\*)du bloc de questions n°1 du formulaire concernant l'état du site d'observation (ETAT\_SITE) est « Rare », alors l'application proposera à l'utilisateur de remplir la question n°4, celle relative à la catégorie du milieu naturel (CAT\_MN).

DomainName(\$feature, "ETAT\_SITE") == "Rare"

 Si la réponse à la première question obligatoire (\*) du bloc de questions n°1 du formulaire concernant l'état du site d'observation (ETAT\_SITE) est « Menacé », alors l'application proposera à l'utilisateur de remplir le bloc de questions n°5, celles relatives aux types d'atteintes (ATTEINTE\_1/ATTEINTE\_ 2), aux types d'interventions souhaités (INTERVENT\_SOUHAIT\_1/ INTERVENT\_SOUHAIT\_2) et aux délais d'intervention (DELAI\_INTERVENT\_1/DELAI\_INTERVENT\_ 2). 5

DomainName(\$feature, "ETAT\_SITE") == "Menacé"

6 Si la réponse à la première question obligatoire (\*) du bloc de questions n°3 du formulaire concernant le type d'action (ACTION) est « Corriger» ou « Ajouter », alors l'application proposera à l'utilisateur de remplir le bloc de questions n°6, celles relatives aux catégories du milieu naturel minoritaire et majoritaire (CAT\_MN1/CAT\_MN2), à leurs proportions relatives (POUR\_MN1/ POUR MN2), à la qualité du milieu naturel (QUALI) et à la classification PhytoGE (PHYTO GE).

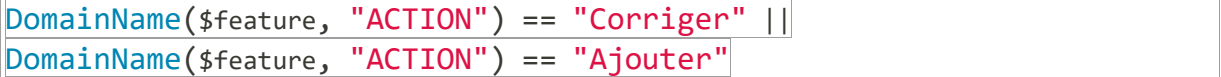

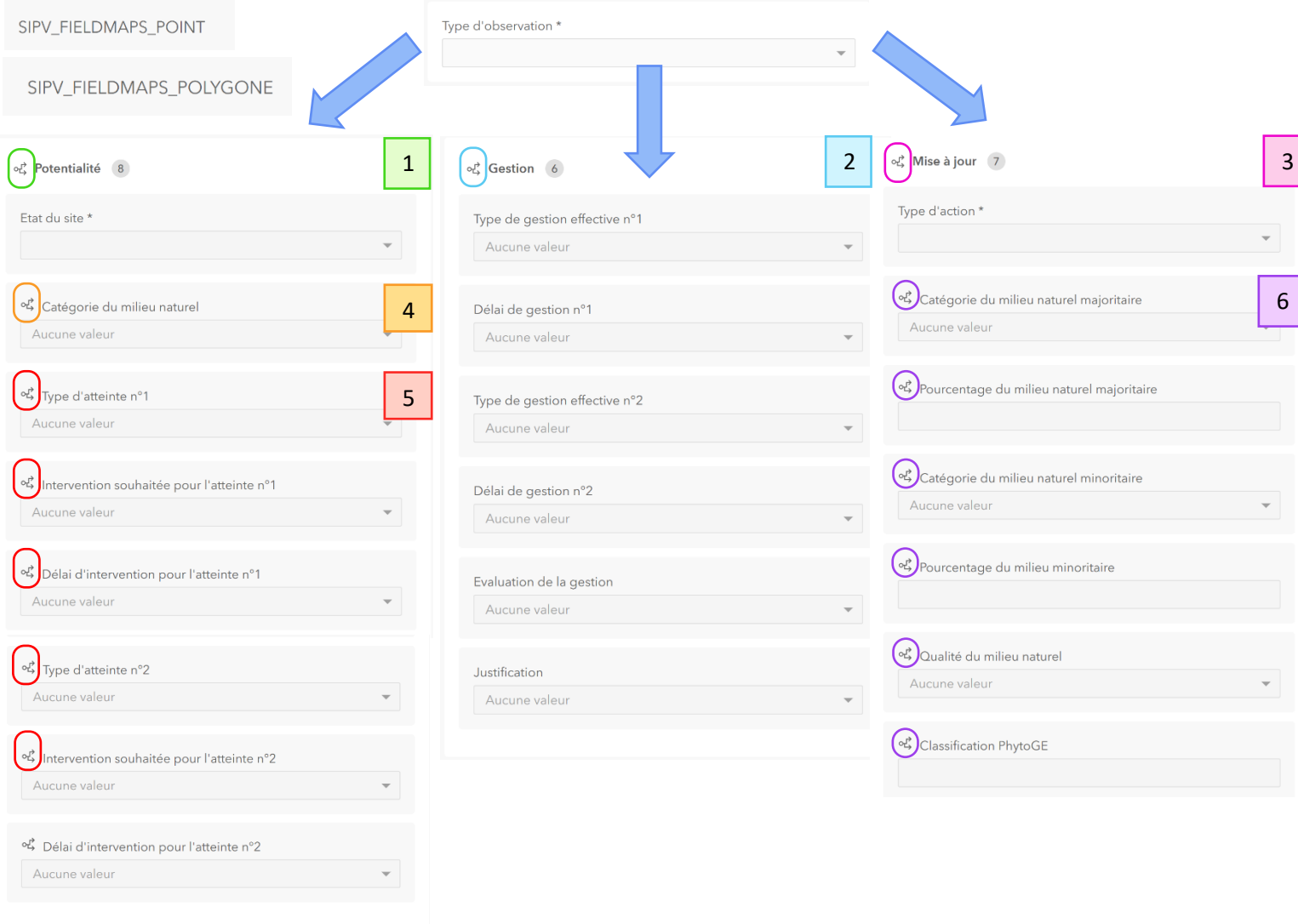

<span id="page-23-1"></span>*Figure 6: Version finale du formulaire dans ArcGIS Field Maps web avec les visibilités conditionnelles*

Une fois que la configuration du formulaire nous satisfait, il suffit de cliquer sur l'icône sauvegarder pour l'enregistrer.

## <span id="page-23-0"></span>4.6. Utilisation de l'application

Une fois que les formulaires pour chacune des deux couches d'entités ont été créés et que les cartes ont été synchronisées et importées dans l'application web ArcGIS Field Maps, on peut commencer à utiliser l'application mobile. Les fonctionnalités qu'elle propose sont assez simples d'utilisation et intuitives.

Pour utiliser l'application, après l'avoir téléchargée depuis Apple Store (iOS) ou Google Play (Android), il faut tout d'abord renseigner l'identifiant et le mot de passe associé à un compte ArcGIS Online de la Ville de Genève. En vertu de notre volonté de rendre accessible et autoriser l'utilisation du contenu par des utilisateurs tiers de l'Etat de Genève, il faudra créer quelques comptes génériques pourvus d'une licence « Creator » et intégrés à un groupe de travail. Ensuite pour que les couches qui composent l'application apparaissent, il est nécessaire d'aller les récupérer à l'endroit où elles ont été partagées. Dans notre cas, les trois cartes web (CJB\_MN\_GR\_CONSULTATION, CJB\_MN\_GR\_EDITION et CJB\_MN\_GR\_SAISIE-HORS CONNEXION) ont été partagées avec le groupe GP-CJB\_MN\_SAISIE\_Q et sont visible sur la page d'accueil de l'application (*Figure 7*).

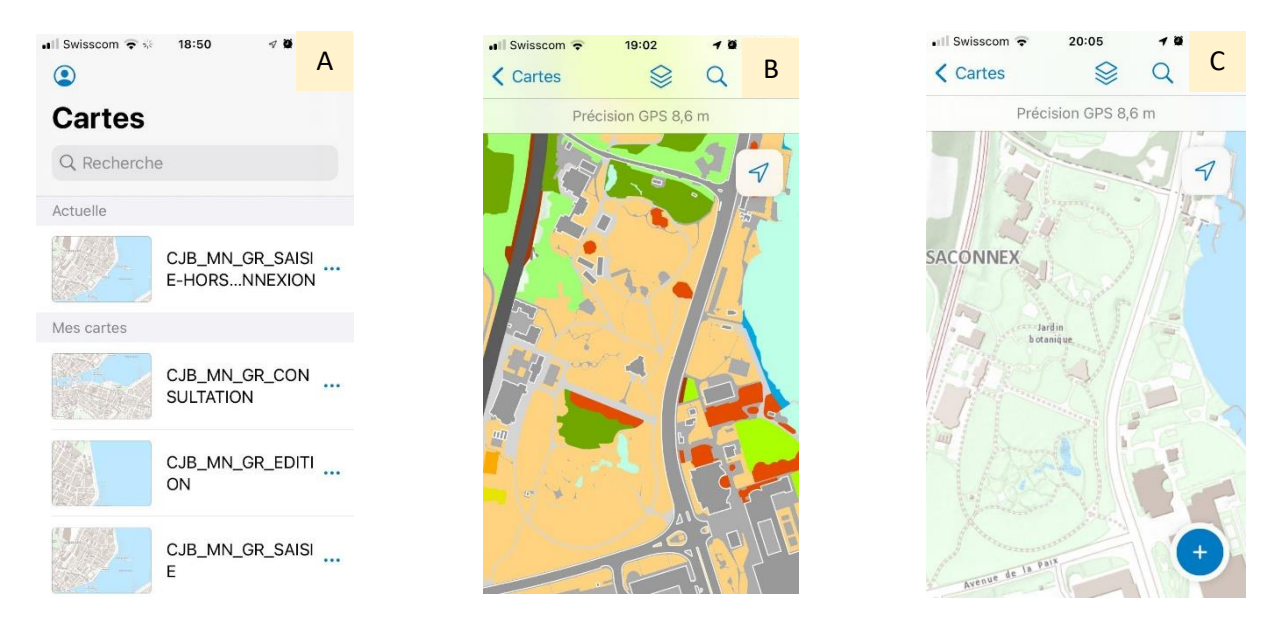

*Figure 7: Résumé des cartes web sur ArcGIS Field Maps mobile : A) Liste des cartes web de travail disponibles sur l'application mobile, B) Visualisation de la carte web des milieux naturels (CJB\_MN\_GR\_CONSULTATION) et C) Visualisation de la carte web point et polygone (CJB\_MN\_GR\_EDITION ou CJB\_MN\_GR\_SAISIE-HORS\_CONNEXION)*

### <span id="page-24-1"></span><span id="page-24-0"></span>4.6.1. Fonctionnalités

ArcGIS FieldMaps est une application que l'on pourrait qualifier de « all in one » qui combine à la fois des fonctions de visualisation, de collecte et de suivi de données. Ces fonctions sont associées à des outils qui s'affichent sous la forme d'icônes et qui apparaissent une fois la carte d'intérêt sélectionnée.

Parmi ces icônes figurent :

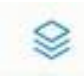

Une icône de sélection des couches : elle permet de choisir la couche sur laquelle on souhaite effectuer notre collecte de données. La liste des couches s'affiche dans un menu déroulant (*Figure 8*).

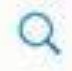

Une icône de localisation d'adresse. Elle permet de trouver une adresse sur la carte (*Figure 8*).

Une icône permettant de choisir un fond de carte, d'ajouter des géosignets (raccourci de navigation vers un point sur une carte que l'on peut partager avec d'autres utilisateurs), de mettre à jour plusieurs éléments sur la carte, d'ajouter des notes, de mesurer des distances et des surfaces et enfin de partager la carte (*Figure 8*).

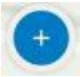

Une icône pour la saisie de données, qui se compose de plusieurs étapes successives que voici (*Figure 8*):

- 1. La sélection de la couche sur laquelle la collecte de données se fait
- 2. La saisie du point ou le traçage du polygone
- 3. Le remplissage du formulaire associé
- 4. L'ajout de photos ou de fichiers au formulaire
- 5. L'envoi de ces informations au cloud local
- 6. La synchronisation automatique avec l'interface Portal et ArcGIS Field Maps

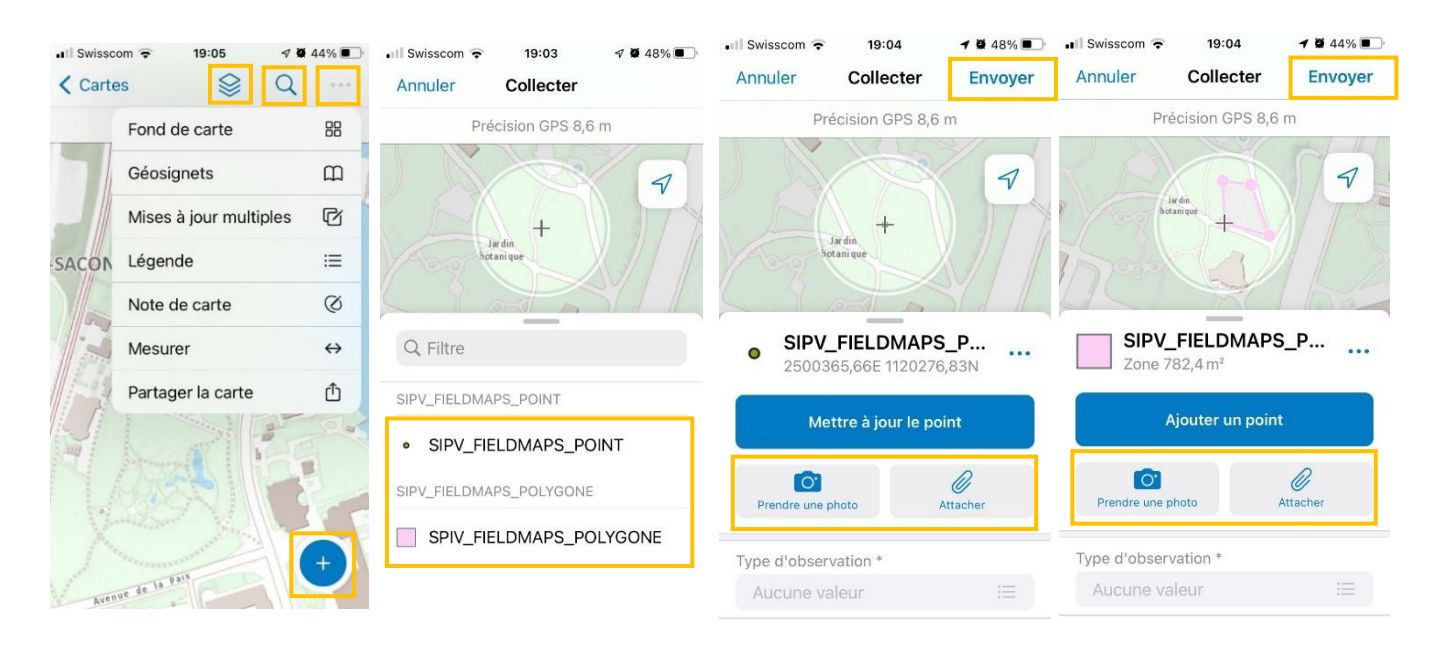

*Figure 8 : Résumé des fonctionnalités trois et quatre de la liste précédente*

#### <span id="page-25-1"></span><span id="page-25-0"></span>4.6.2. Avantages

La collecte de données sur le terrain avec un formulaire digital depuis une application mobile comporte de nombreux avantages, par rapport à un travail effectué sur une version papier.

Tout d'abord, la digitalisation permet de réduire les erreurs qui peuvent survenir au moment de la capture et la transcription des données du formulaire papier vers la version digitalisée. Effectivement, dans le cas où les données sont référencées dans la géodatabase (malheureusement pas possible dans notre cas, voir paragraphe 4.6.3.), une fois collectées, elles sont automatiquement synchronisées et stockées dans les bases de données et peuvent être mises à jour ou supprimées à tout moment. Par ailleurs, les applications mobiles de collecte contribuent favorablement à augmenter la productivité sur le terrain grâce notamment aux réponses préconçues dans le formulaire ou au format directement digitalisé des photos jointes au formulaire. De même, elles permettent un gain de temps considérable, car la collecte et l'analyse de données sont réalisées simultanément grâce à la synchronisation instantanée. Ainsi, les premières analyses peuvent déjà commencer avant même que les équipes de terrain soient de retour. Souvent, les données sont gérées via l'intégration de ArcGIS Field Maps à d'autres applications, comme Dashboard ou Workforce, qui tournent et se mettent à jour en temps réel avec l'application de collecte. Ces applications externes permettent d'offrir une première analyse des données et de mettre en évidence les éventuelles tendances d'évolution.

#### <span id="page-26-0"></span>4.6.3. Limites

L'application ArcGIS FieldMaps comporte tout de même quelques limites qui sont apparues lors de son utilisation.

Effectivement, tout d'abord en ce qui concerne la création et la personnalisation du formulaire sur l'application web, les fonctionnalités proposées ne sont pas nombreuses. Par exemple, concernant la création des entrées du formulaire, l'ordination d'une liste de choix, la sélection de plusieurs choix et l'achèvement automatique dans une liste ou encore l'ajout automatique d'une adresse de messagerie associée au compte ArcGIS (suivi d'éditeur) ne sont pas des options prises en charge par l'application. De même, par exemple, lors de la personnalisation de la mise en page, la modification des étiquettes ou l'application d'un thème particulier (couleur, police) aux éléments du formulaire (en-tête, pied de page, arrière-plan) ne sont pas possibles dans l'application Field Maps. Ensuite, deux défauts majeurs se sont révélés lors de sa prise en main, parmi lesquels figurent le manque de praticité d'utilisation des cartes en mode hors connexion et les problèmes de synchronisation de ces données une fois le réseau internet rétablit (pour les couches référencées). Pour pouvoir collecter des données dans des régions dépourvues de connexion internet, on doit créer préalablement des « zones hors connexion ». Cependant, une fois cette étape est réalisée, la carte principale affiche uniquement cette zone là, ce qui est problématique si la collecte doit se réaliser dans un secteur différent, qui n'est pas englobé dans la zone prédéfinie pour une utilisation hors connexion. Ainsi, pour pallier ce problème, la meilleure solution a été de dupliquer la carte principale pour avoir une carte spécialement conçue pour une utilisation en mode hors connexion. Concernant les problèmes de synchronisation des données de la carte en mode hors connexion, elle s'est avérée être non fonctionnelle si la couche d'entités était référencée. Effectivement, il est fort probable que ce problème provienne de l'incompatibilité entre les versions de la base de données Oracle SDE et du Portal ArcGIS Online et ses applications. Ainsi, pour pouvoir exploiter la fonctionnalité « hors connexion », il a fallu créer des classes entités hébergées, ce qui impliquera nécessairement de les exporter régulièrement vers la base de données Oracle SDE et d'écraser la version précédente pour la mise à jour de l'information.

## <span id="page-27-0"></span>5. Application ArcGIS Survey123

Une des idées associées au développement de l'application ArcGIS Field Maps est de pouvoir créer un rapport hebdomadaire/périodique ayant comme objectif de résumer les données collectées sur une période de temps prédéfinie. Ce document serait envoyé en pièce jointe avec un courriel électronique aux gestionnaires du SEVE (Service des Espaces Verts) et de l'OCAN (Office Cantonal de l'Agriculture et de la Nature) pour les informer des observations qui ont été faites sur le terrain.

L'application ArcGIS Field Maps comporte quelques limites comme mentionné plus haut, dont également l'absence de fonctionnalité permettant de créer un rapport. En partant de ce constat, on a essayé de trouver des alternatives, telle que la création d'un script API for Python et son intégration à l'application ArcGIS Field Maps, ce qui aurait permis d'automatiser ce processus. Néanmoins, la prise en main de cet outil semblait relativement complexe et difficilement abordable, c'est pourquoi nous avons finalement opté pour l'utilisation d'ArcGIS Survey123. D'ailleurs, nous avons également été motivés par Benjamin Guineaudeau (OCAN), qui nous a fait une présentation et démonstration de l'utilisation combinée de Survey123 et Integromat pour le projet des bêtes mortes de l'OCAN.

ArcGIS Survey123 est une application qui possède trois fonctionnalités principales : la conception et la publication de formulaires intelligents, la collecte de données, ainsi que la visualisation et l'analyse des résultats de ces enquêtes (ESRI, date inconnue, c). Elle est utilisée par plusieurs organismes dont font notamment partie des organisations non gouvernementales à but non lucratif, comme l'Organisation Mondiale de la Santé ou la Croix Rouge Américaine (Esri Events, 2019). Dans ce cas de figure, par exemple, elle est utilisée pour enquêter sur la vaccination ou pour mesurer la réponse humanitaire après une catastrophe naturelle.

## <span id="page-27-1"></span>5.1. Interface web

L'interface web de Survey123 possède un vaste choix de fonctionnalités que l'on retrouve dans les six onglets principaux de la page principale du formulaire (Vue d'ensemble, Création, Collaborer, Analyse, Données et Réglages).

#### <span id="page-28-0"></span>5.1.1 Vue d'ensemble

L'onglet « Vue d'ensemble » donne une vision globale de l'enquête en fournissant un résumé statistique des données collectées (*Annexes, Interface web Survey123, Figure 24*). On peut ainsi visualiser le nombre total d'enregistrements et de participants ainsi que les dates respectives du premier et du dernier envoi. Par ailleurs, on trouve également un graphique qui permet de suivre l'évolution de ces indicateurs au fil du temps. Cette rubrique existe également sur ArcGIS Field Maps et porte le même nom.

#### <span id="page-28-1"></span>5.1.2 Création d'un formulaire

La création d'un formulaire peut se faire de deux façons principales : directement dans l'application web (*Annexes, Interface web Survey123, Figure 25*) ou indirectement dans l'application desktop ArcGIS Survey123 Connect (*Annexes, Interface web Survey123, Figure 26*).

La création de formulaire dans l'application web se fait sous l'onglet « Création » (*Annexes, Interface web Survey123, Figures 25*). L'interface permet de compiler un formulaire relativement simple en glissant et en déposant les questions que l'on souhaite utiliser. Ces dernières s'adaptent à tous les types de flux de travail et sont de nature variée : texte (uniligne ou multiligne), nombre, choix (unique ou multiple), date, heure, coordonnées géographiques, images, cartes, fichiers, courrier électronique, adresse, etc. Pour chaque question, il est possible d'entrer la description de l'étiquette et de l'astuce, ainsi que de définir le caractère obligatoire du remplissage et le nombre minimal ou maximal de caractères en entrée. A cette étape, on peut également modifier l'apparence du formulaire en permutant l'ordre d'apparition des questions ainsi qu'en changeant la couleur des éléments du formulaire (en tête, pied de page, contenu, texte) ou la taille et le style de la police de texte. Une fois que l'enquête est publiée, directement depuis l'interface web de Survey123, il est toujours possible de l'éditer dans la fenêtre de création du formulaire. Ainsi, on peut effectuer un ajout ou une suppression de questions, une réorganisation de l'ordre d'apparition des questions ou encore une modification des labels ou des conditions de visibilité des questions. Enfin, il est également possible d'activer un écran de remerciement avec un message préconçu ou d'en créer un personnalisé, qui viendrait informer et remercier l'utilisateur lorsque son formulaire aura été totalement complété.

En revanche, la création d'un formulaire plus élaboré doit se faire depuis l'application desktop ArcGIS Survey123 Connect dont le téléchargement sur le poste de travail est nécesssaire. L'idée est de publier un formulaire sur l'interface web Survey123 à partir d'un fichier Excel qui renferme les caractéristiques (type, nom, label, contrainte, longueur, choix, etc.) de chaque question (*Figure 10*). En d'autres termes, le formulaire généré dans l'application desktop Survey123 Connect, à partir des attributs figurant dans la table XLS, est publié sur l'interface web Survey123 lorsque que son contenu et apparence sont définis par l'utilisateur (*Figure 9B*). D'ailleurs, lorsque des changements sont opérés dans la table Excel, le formulaire de l'application desktop Survey123 Connect se met à jour automatique (*Figure 9B*). Cependant, une fois le formulaire a été publié sur l'interface web, il devient impossible d'en modifier la structure. Il faut alors repasser par l'application desktop et effectuer une nouvelle publication. A noter qu'il est possible de générer automatiquement un formulaire Excel à partir d'une couche d'intérêt, comme c'est le cas dans notre situation (*Figure 9A*). De cette manière, le nom, le type, les labels ainsi que les règles de visibilité conditionnelles des attributs des couches lignes et polygones sont conservés et repris par l'application Survey123. Cette manipulation permet ainsi d'intégrer ArcGIS Field Maps à Survey123 en rendant compatible le formulaire de l'un avec l'autre. Par ailleurs, cela permet de garantir la communication et le transfert des enregistrements entre les deux applications. En pratique, deux formulaires pour chacune des couches d'entités ont été créés : Formulaire 3 (SIPV\_FIELDMAPS\_POINT) et Formulaire 4 (SIPV\_FIELDMAPS\_POLYGONE).

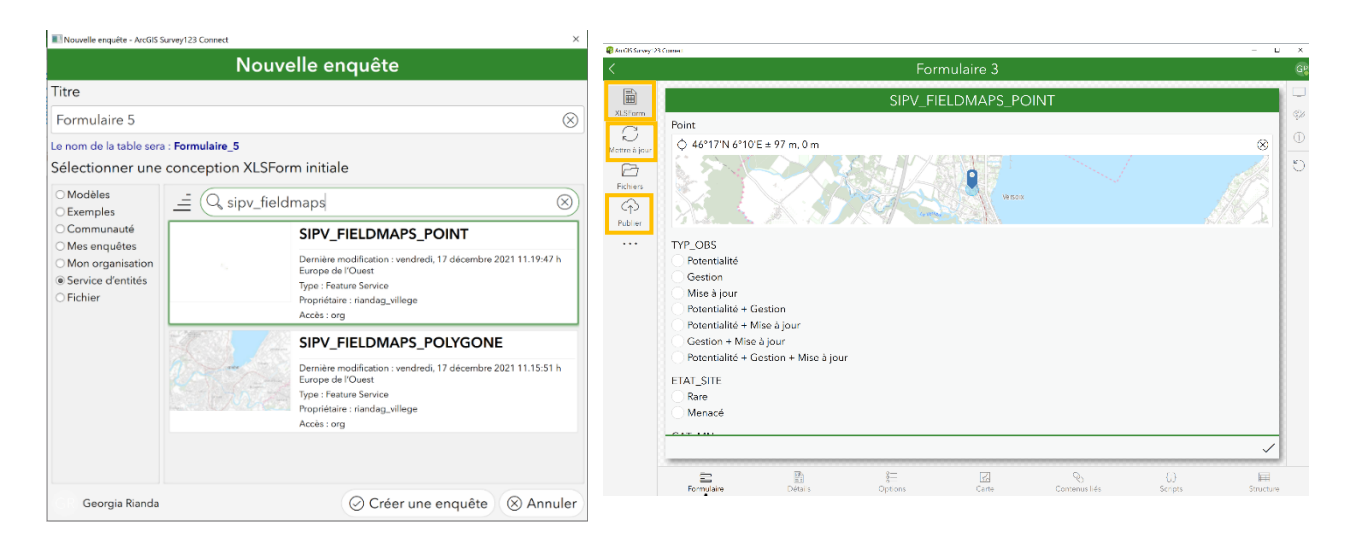

<span id="page-29-0"></span>*Figure 9: Création des formulaires dans Survey123 Connect. A) Création des formulaires à partir de l'importation des couches d'entités points et polygones (SIPV\_FIELDMAPS\_POINT et SIPV\_FIELDMAPS\_POLYGONE) et B) Interface de gestion du formulaire (ouverture du fichier Excel, mise à jour, publication vers l'application web Survey123, etc.)*

| list name<br>label<br>media::audio<br>media::image<br>name<br>$\overline{2}$<br>SIPV_FIELDMAPS_POINT_point Point<br>geopoint<br>$\overline{3}$<br>select one Observation<br><b>TPY OBS</b><br>TYP OBS<br>Observation<br>Potentialité<br><b>ETAT SITE</b><br><b>ETAT SITE</b><br>Gestion<br>Observation<br>select one CatégorieMN<br>CAT MN<br>CAT MN<br>Mise à jour<br>6 Observation<br>select one Atteinte<br><b>ATTEINTE 1</b><br><b>ATTEINTE 1</b><br>Potentialité + Gestion<br>Observation<br>select one Gestion<br>INTERVENT_SOUHAIT_1<br><b>INTERVENT SOUHAIT 1</b><br>Potentialité + Mise à jour<br>8 <sup>1</sup><br>Observation<br>select one Delaiaction<br><b>DELAI INTERVENT 1</b><br><b>DELAI INTERVENT 1</b><br>9 Observation<br>Gestion + Mise à jour<br>10 select one Gestion<br><b>GEST EFFECTIVE 1</b><br><b>GEST EFFECTIVE 1</b><br>Potentialité + Gestion + Mise à jour<br>10 Observation<br>select one Evaluationgestion<br><b>EVAL GEST</b><br><b>EVAL GEST</b><br>11<br>select one Justifications<br><b>JUSTIF</b><br><b>JUSTIF</b><br>Rare<br>12 Etatsite<br>$\overline{2}$<br>13 select one Delaiaction<br><b>DELAI INTERVENT 2</b><br><b>DELAI INTERVENT 2</b><br>Menacé<br>13 Etatsite<br>14 select one Action<br><b>ACTION</b><br><b>ACTION</b><br>14<br>15 select one CatégorieMN<br>CAT MN1<br>CAT MN1<br>15 CatégorieMN<br><b>Accotements</b><br>16 select one CatégorieMN<br>16 CatégorieMN<br>CAT MN2<br>CAT MN2<br>Alignements d'arbres<br>ħ<br>17 CatégorieMN<br>Arbres isolés<br>17 range<br>POURC MN1<br>POURC MN1<br>18 CatégorieMN<br><b>Alunaies</b><br>18 range<br>POURC MN2<br>POURC MN2<br>19 CatégorieMN<br>'n,<br>Autres forêts inondables<br>19 select one Qualité<br><b>QUALI</b><br>QUALI<br>20 CatégorieMN<br>Autres forêts mélangés<br>6<br>PHYTOGE<br><b>PHYTOGE</b><br>20 text<br>21 CatégorieMN<br>Autres surfaces dures<br><b>REMARQ</b><br>$21$ text<br><b>REMARQ</b><br>22 CatégorieMN<br>3<br>Bosquets arborés urbains<br>22 select one Atteinte<br><b>ATTEINTE 2</b><br><b>ATTEINTE 2</b><br>5<br>23 CatégorieMN<br>Buissons mésophiles ou thermophiles<br>23 select one Gestion<br><b>INTERVENT SOUHAIT 2</b><br><b>INTERVENT SOUHAIT 2</b><br>$50^{\circ}$<br>24 CatégorieMN<br>Cerathophyllum demersi<br>24 select one Gestion<br><b>GEST EFFECTIVE 2</b><br><b>GEST EFFECTIVE 2</b><br>'n<br>25 CatégorieMN<br><b>Charetum</b> contrariae<br>ect one Delaiaction<br>25<br><b>DELAI GEST 1</b><br><b>DELAI GEST 1</b><br>12<br>Charetum globularis<br>26 CatégorieMN<br>26 select one Delajaction<br>- LAI GEST 2<br><b>DELAI GEST 2</b><br>${r}_{13}$<br>27 CatégorieMN<br>Chênaies sèches<br>27 image<br>SIPV FIELDMAPS POINT imageImage<br>14<br>28 CatégorieMN<br>Chênaies à charmes<br>28<br>'n5<br>29 CatégorieMN<br>Chênaies à charmes à gouet<br>16<br>30 CatégorieMN<br>Chênaies à charmes à herbe aux goutteux<br>'n<br>31 CatégorieMN<br>Chênaies à charmes à moline<br>18<br>32 CatégorieMN<br>Cordons d'espèces ligneuses<br>19<br>33 CatégorieMN<br>Cultures maraîchères<br>$20 -$<br>Cultures viticoles<br>34 CatégorieMN<br>Question types Appearances Field types Reference Reserved<br>choices<br>Version | --<br>type            | name | label | hint | A | B | C. | D | E |
|----------------------------------------------------------------------------------------------------|-----------------------|------|-------|------|---|---|----|---|---|
|                                                                                                    | $\overline{z}$        |      |       |      |   |   |    |   |   |
|                                                                                                    | $\overline{3}$        |      |       |      |   |   |    |   |   |
|                                                                                                    |                       |      |       |      |   |   |    |   |   |
|                                                                                                    | 5 select one Etatsite |      |       |      |   |   |    |   |   |
|                                                                                                    |                       |      |       |      |   |   |    |   |   |
|                                                                                                    |                       |      |       |      |   |   |    |   |   |
|                                                                                                    |                       |      |       |      |   |   |    |   |   |
|                                                                                                    |                       |      |       |      |   |   |    |   |   |
|                                                                                                    |                       |      |       |      |   |   |    |   |   |
|                                                                                                    |                       |      |       |      |   |   |    |   |   |
|                                                                                                    | 12 <sup>2</sup>       |      |       |      |   |   |    |   |   |
|                                                                                                    |                       |      |       |      |   |   |    |   |   |
|                                                                                                    |                       |      |       |      |   |   |    |   |   |
|                                                                                                    |                       |      |       |      |   |   |    |   |   |
|                                                                                                    |                       |      |       |      |   |   |    |   |   |
|                                                                                                    |                       |      |       |      |   |   |    |   |   |
|                                                                                                    |                       |      |       |      |   |   |    |   |   |
|                                                                                                    |                       |      |       |      |   |   |    |   |   |
|                                                                                                    |                       |      |       |      |   |   |    |   |   |
|                                                                                                    |                       |      |       |      |   |   |    |   |   |
|                                                                                                    |                       |      |       |      |   |   |    |   |   |
|                                                                                                    |                       |      |       |      |   |   |    |   |   |
|                                                                                                    |                       |      |       |      |   |   |    |   |   |
|                                                                                                    |                       |      |       |      |   |   |    |   |   |
|                                                                                                    |                       |      |       |      |   |   |    |   |   |
|                                                                                                    |                       |      |       |      |   |   |    |   |   |
|                                                                                                    |                       |      |       |      |   |   |    |   |   |
|                                                                                                    |                       |      |       |      |   |   |    |   |   |
|                                                                                                    | 29                    |      |       |      |   |   |    |   |   |
|                                                                                                    | 30                    |      |       |      |   |   |    |   |   |
|                                                                                                    | 31                    |      |       |      |   |   |    |   |   |
|                                                                                                    | 32                    |      |       |      |   |   |    |   |   |
|                                                                                                    | 33                    |      |       |      |   |   |    |   |   |
| settings Version Question types Appearances Field types Reference Reserved<br>$\bigoplus$<br>survey choices<br>Prêt                                                                                                    | 34                    |      |       |      |   |   |    |   |   |

<span id="page-29-1"></span>*Figure 10: Fichier Excel avec les caractéristiques du formulaire. A) Type, nom, label, contrainte, longueur des questions et B) Liste de choix pour les questions à choix multiples.*

#### <span id="page-30-0"></span>5.1.3 Publication et partage du formulaire

La publication du formulaire advient soit directement sur l'application web Survey123 lorsqu'il s'agit d'un formulaire relativement simple, alors que dans le cas d'un formulaire intégrant des fonctionnalités plus avancées, la publication du formulaire a lieu sur l'application desktop de Survey123 et devient ensuite visible sur l'application web.

Les paramètres de partage de l'enquête et des résultats, ainsi que ceux du groupe sont définis par le propriétaire de l'enquête Survey123 dans l'onglet « Collaborer » (*Annexes, Interface web Survey123, Figures 27 et 28*).

Dans les rubriques « Partager l'enquête » et « Partager les résultats », le propriétaire a la possibilité de choisir avec qui il souhaite partager le contenu et les résultats de l'enquête. Trois options de partage sont possibles : uniquement un groupe d'utilisateurs, avec les membres d'une organisation (la Ville et/ou le Canton de Genève) ou avec tout le monde (*Annexes, Interface web Survey123, Figure 27*). Dans le premier et deuxième cas, l'accès est sécurisé et protégé. En effet, pour pouvoir utiliser le formulaire, il faut être en possession d'un compte ArcGIS Online ou Enterprise. Par ailleurs, il est possible d'activer le suivi d'éditeur, qui permet d'enregistrer automatiquement le nom de l'observateur/éditeur et la date de création/d'édition. La génération de formulaire à usage privé est un moyen efficace pour suivre et comprendre ce que chacun des utilisateurs effectue. Au contraire, dans le dernier cas, les formulaires à accès public ne nécessitent pas d'avoir un compte ArcGIS Online ou Enterprise et sont plutôt utilisés dans le cadre d'initiatives visant la production participative. Toujours sur l'onglet « Partager l'enquête », le propriétaire peut envoyer le code QR ou le lien URL du formulaire de Survey123 aux autres utilisateurs. Il peut également paramétrer les droits des utilisateurs et les actions (ajout, mise à jour ou suppression des enregistrements) que les participants de l'enquête sont autorisés à effectuer (*Annexes, Interface web Survey123, Figure 27*). Par ailleurs, il lui est également possible de définir les règles d'envoi des enregistrements des participants (envois multiples ou uniques autorisés) ou le statut de l'enquête (ouverte ou fermée) (*Annexes, Interface web Survey123, Figure 27*). Sur l'onglet « Partager les résultats », l'administrateur définit les données qui peuvent être consultées par les utilisateurs (toutes celles de l'enquête ou uniquement celles propres à l'utilisateur qui a effectué les enregistrements) et les droits en matière de consultation et d'exportation (*Annexes, Interface web Survey123, Figure 28*). Finalement, sous l'onglet « Groupe », il est possible de gérer les paramètres de groupes en choisissant quels membres d'un groupe ont l'autorisation d'effectuer des mises à jour pour autant qu'ils possèdent les privilèges.

### <span id="page-30-1"></span>5.1.4 Analyse et visualisation des données

L'application web Survey123 offre une première description statistique des résultats de l'enquête. Les données sont ainsi analysées avec des indicateurs de dispersion et de centralité et peuvent être également visualisées sous la forme d'histogrammes et des diagrammes en barres ou à secteurs dans l'onglet « Analyse ».

Sous l'onglet « Données », en plus de la visualisation de la table d'attributs et de la couche d'entités associée, il est possible de générer des rapports (*Figure 11*).

En pratique, pour créer un rapport, on commence tout d'abord par indiquer si on souhaite inclure tous les enregistrements de la table ou uniquement une sélection. Ensuite, il faut déterminer la mise en page et le contenu du rapport en définissant un modèle de rapport, qui peut être soit choisi parmi une liste de modèles-type téléchargeables (enregistrement individuel, résumé ou combiné) ou soit créés de A à Z (*Figure 12*). Un modèle de rapport est un document Word, qui donne le texte d'emplacement avec la même syntaxe que le nom des champs, et qui sera remplacé par leur contenu, avant que le formulaire soit généré au format souhaité (*Figure 13*). Un modèle de rapport a été créé pour chacun des formulaires crées : Template\_Survey123\_point et Template\_Survey123\_polygone.

Finalement, on choisit les paramètres en sortie et notamment les options de forme (diviser ou fusionner les rapports), le format (.docx ou .pdf) et le nom du rapport.

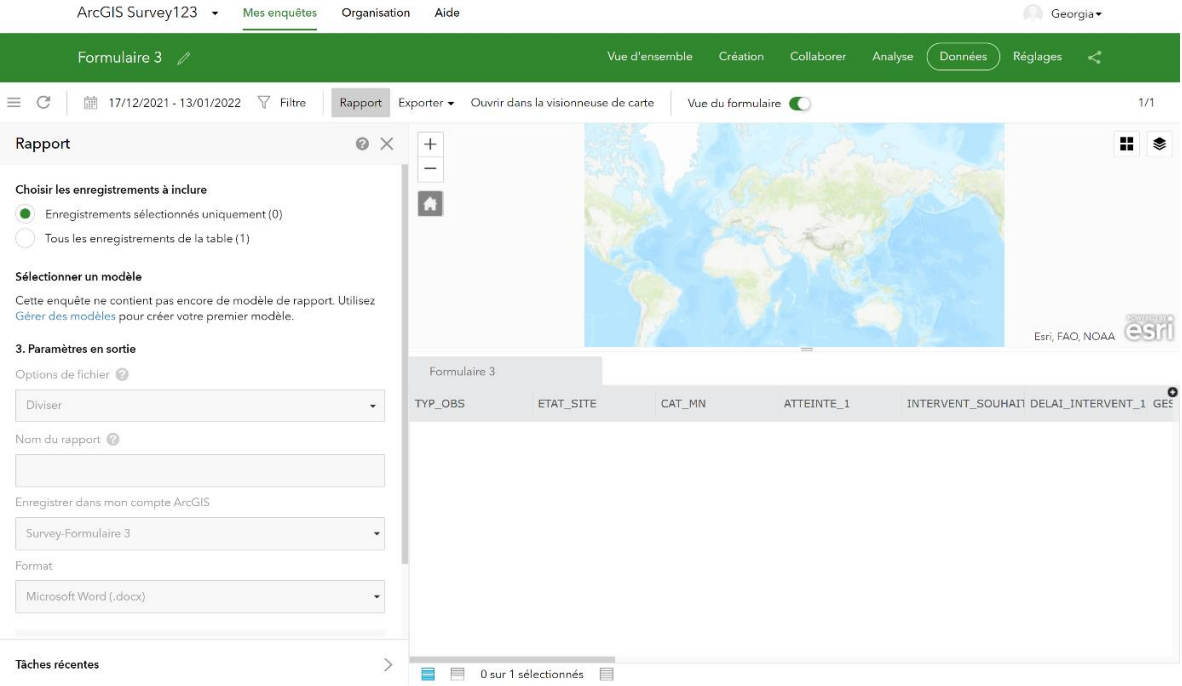

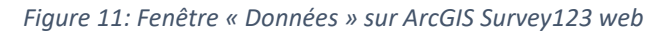

<span id="page-31-0"></span>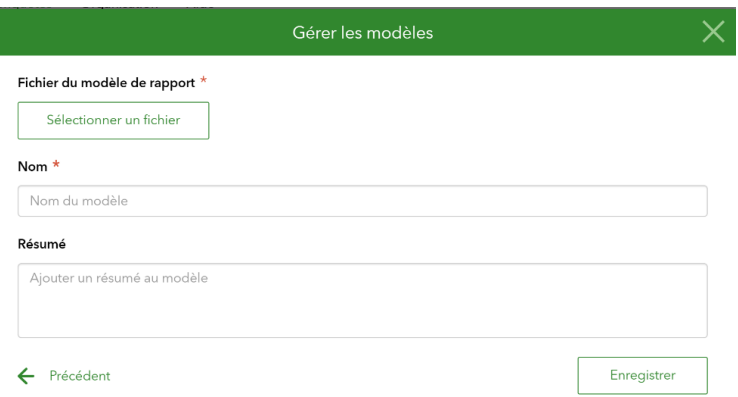

<span id="page-31-1"></span>*Figure 12: Fenêtre « Gérer les modèles » sur ArcGIS Survey123 web*

<span id="page-32-0"></span>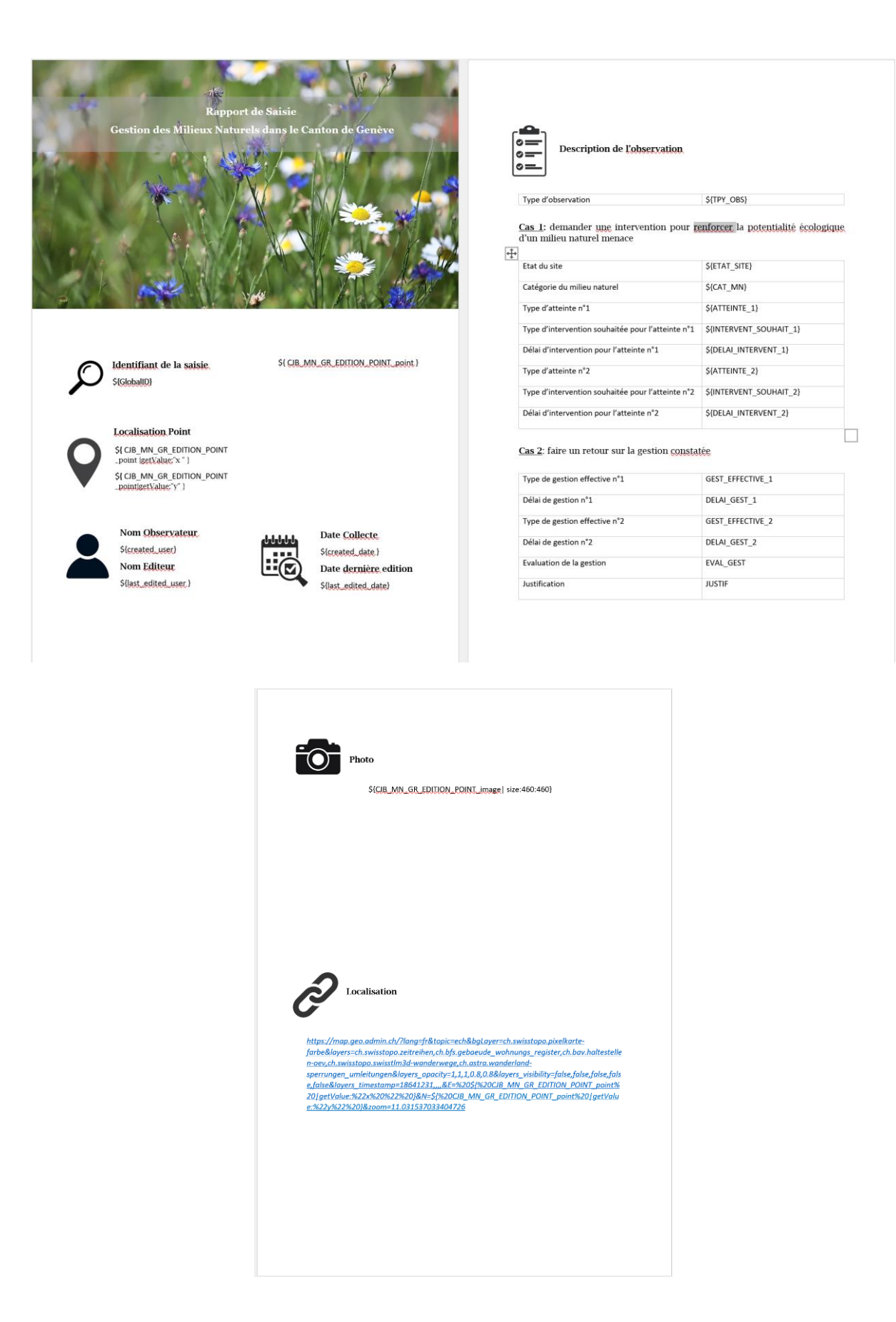

*Figure 13: Modèle de rapport pour la carte CJB\_MN\_GR\_EDITION avec la couche SIPV\_FIELDMAPS\_POINT (Template\_Survey123\_point)*

## <span id="page-33-0"></span>5.2. Interface mobile

L'application mobile Survey123 Field App peut être utilisée sur Android, iOS ou Windows et téléchargée dans les boutiques d'applications associées. Une fois installée, il est nécessaire de se connecter avec des identifiants ArcGIS Online de la Ville de Genève pour pouvoir accéder au contenu partagé avec un groupe. Les formulaires apparaissent alors sur la page principale où figure également l'icône permettant de régler certains paramètres de connexion ArcGIS, de carte, d'emplacement, d'accessibilité ou de stockage des données (*Annexes, Interface mobile Survey123, Figure 29*). Lorsque l'on sélectionne l'enquête que l'on souhaite effectuer, plusieurs icônes apparaissent au bas de page. Celles-ci, nous permettent de collecter et de remplir le formulaire, ainsi que d'envoyer les données stockées localement sur l'application mobile vers celle web (*Annexes, Interface mobile Survey123, Figure 30*). L'interface reste relativement simple d'utilisation et intuitive. Etant donné que l'utilité recherchée à travers cette application n'est pas la collecte de donnée, mais simplement la création de rapport, son mode d'utilisation sur un appareil mobile ne sera pas abordé plus en détail.

## <span id="page-33-1"></span>5.3. Comparaison avec ArcGIS FieldMaps

Un tableau récapitulatif, regroupant les caractéristiques plus ou moins présentes ou absentes dans les deux applications, a été réalisé afin de les comparer (*Tableau 3*).

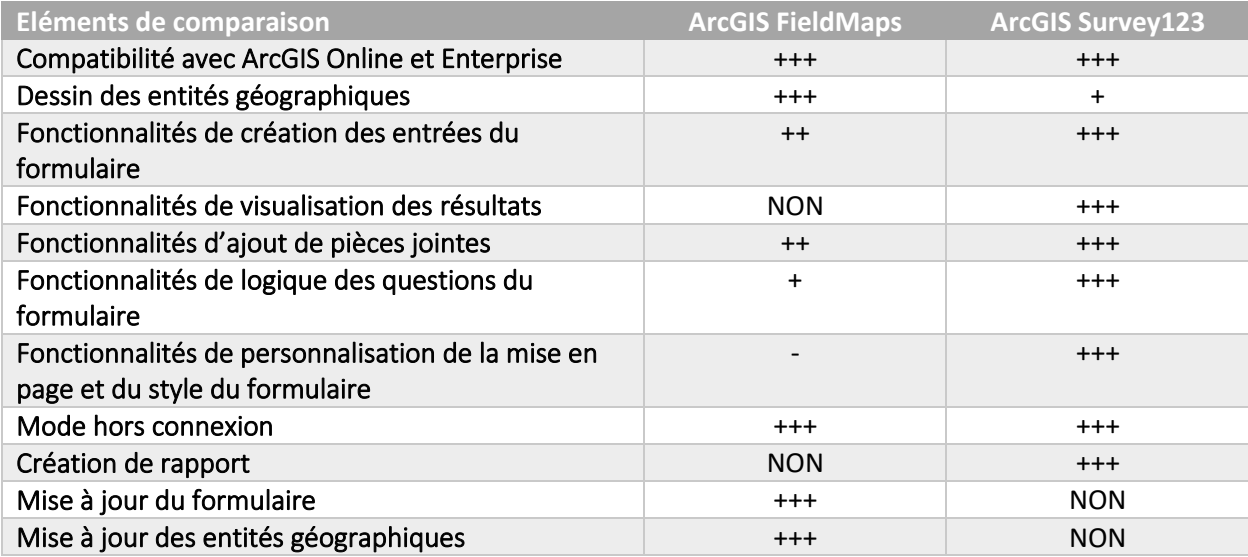

*Tableau 3 : Tableau récapitulatif des caractéristiques des deux applications*

<span id="page-33-2"></span>En comparant les deux applications, on remarque tout d'abord qu'ArcGIS Field Maps a des fonctionnalités permettant à l'utilisateur de mettre à jour le formulaire et les entités géographiques, contrairement à ArcGIS Survey123. En revanche, il n'offre pas la possibilité de créer des rapports ou de visualiser les résultats. Ensuite, les outils permettant de dessiner les points et polygones semblent plus adaptés et faciles à utiliser sur le terrain sur ArcGIS Field Maps, mais que le panel d'options de personnalisation de la mise en page et du style du formulaire est plus large sur ArcGIS Survey123. En conclusion, le choix de l'une ou l'autre application va dépendre des besoins d'utilisation. Dans notre cas de figure, comme mentionné précédemment, les deux applications seront utilisées conjointement pour une de leurs fonctionnalités propres. Ainsi, la collecte de données sera réalisée avec ArcGIS Field Maps, car les outils de dessin sont plus faciles à utiliser et précis, alors que la création de rapport sera effectuée avec ArcGIS Survey123. La mise en relation des deux applications et leur intégration dans un scénario sont expliquées dans le prochain chapitre.

## <span id="page-34-0"></span>6. Automatisation de workflows

En plus de développer une application de saisie de terrain, un autre objectif de ce stage était de trouver un outil permettant d'automatiser l'envoi périodique de rapports et de notifications aux gestionnaires du SEVE et de l'OCAN.

Après de nombreuses recherches, deux outils susceptibles de répondre à notre besoin d'automatiser les tâches de l'application ArcGIS Field Maps ont été identifiés : API for Python et Integromat. En choisissant la première approche, il aurait fallu créer un script ArcGIS API for Python et l'intégrer à l'application ArcGIS Field Maps. En optant pour la deuxième option, il aurait fallu créer un scénario et configurer un webhook depuis la plateforme Integromat. Pour ce travail, on a décidé de privilégier Integromat au profit d'API pour Python, car son utilisation est plus accessible, ne nécessitant pas de compétences particulières en programmation.

L'objectif était donc de pouvoir utiliser Integromat pour configurer un webhook avec ArcGIS FieldMaps. Un webhook ou « point d'encrage » est un outil de programmation qui est responsable du déclenchement d'une action lorsqu'un évènement se produit. Dans notre cas, le webhook intégré à Field Maps, déclencherait un processus de création de formulaire et de notification mail à chaque fois qu'un ajout ou une modification est effectué sur les couches points et polygones. Ces courriels électroniquesseraient adressés aux gestionnaires du Service des Espaces Verts (SEVE) ou de l'Office Cantonal de l'Agriculture et de la Nature (OCAN). Ils seraient accompagnés de rapports, résumant les retours des spécialistes de terrain sur leur gestion et les interventions à réaliser pour redonner une certaine potentialité écologique à un milieu naturel .

## <span id="page-34-1"></span>6.1. Logiciel Integromat

Integromat est une plateforme d'intégration d'applications, qui permet de concevoir, visualiser et automatiser un flux de travail. Son principe se base sur desliaisons entre plusieurs applications, qui ont chacune des « déclencheurs » et des « actions ». L'intégration d'autres applications externes, qui ne figurent pas dans la liste de celles proposées par le logiciel, doit se paramétrer en faisant appel à l'interface de programmation de l'application (API) (Shubham Sharma, 2021a).

Integromat se distingue d'autres applications, comme Zapier ou Hubspot, par son plus vaste choix de fonctionnalités permettant de réaliser des processus plus complexes et personnalisés (Shubham Sharma, 2021a). Par exemple, sur l'interface d'édition du scénario, il est possible d'ajouter des répéteurs, itérateurs, agrégateurs ou routeurs, ainsi qu'un programmateur. Enfin l'un des avantages principaux de ce programme, c'est qu'il rend l'automatisation de workflows possible pour les utilisateurs « nocode ».

## <span id="page-35-0"></span>6.2. Création d'un scénario

Avant tout de pouvoir utiliser Integromat, il faut tout d'abord créer deux comptes Google. Pour l'exercice, nous avons créé deux adresses électroniques fictives, l'un qui enverrait les notifications et l'autre qui les recevraient : [sapinblanccjbge@gmail.com](mailto:sapinblanccjbge@gmail.com) (mot de passe : Sapin Blanc1209) et [bouleaublanccjbge@gmail.com](mailto:bouleaublanccjbge@gmail.com) (mot de passe : Bouleau Blanc1209) respectivement. Ensuite, pour la création d'un scénario Integromat, on doit identifier les applications impliquées dans le processus d'automatisation des tâches, la manière dont elles s'enchaînent et les actions qui les relient. Le scénario et les actions de chaque application sont illustrés et synthétisés ci-dessous (*Figure 14*).

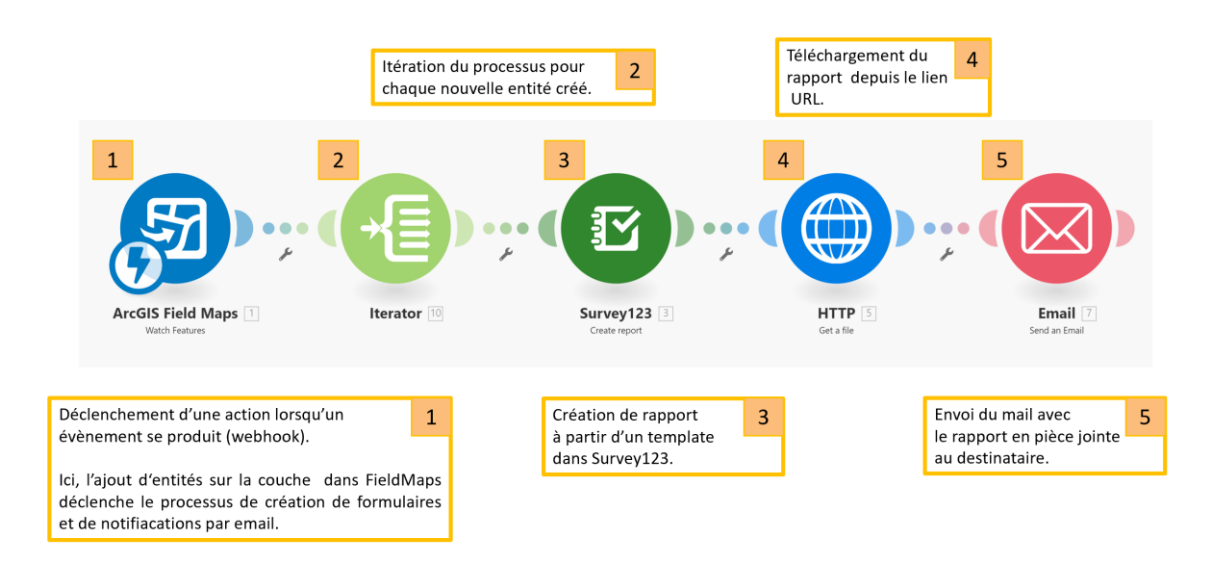

*Figure 14 : Schéma du scénario et résumé des différentes étapes du processus*

<span id="page-35-1"></span>En premier lieu, on doit définir l'application qui sera liée à un webhook dont la fonction sera d'initier le scénario. Pour rappel, un webhook sert de déclencheur à une action lorsqu'un évènement se produit. Dans notre cas, on souhaite que les actions d'ajout ou de modification d'entités sur les couches de saisie points et polygones déclenchent la création de rapports et l'envoi de mail aux gestionnaires. Par conséquent, on doit choisir une application capable de visionner les informations de la couche d'entités de travail. Etant donné que nous utilisons qu'une seule application pour la collecte de données dans notre travail, nous partons du principe que c'est elle qui sera associée à un webhook. Ce dernier est donc configuré à partir d'ArcGIS Field Maps. Cette application fait partie de la liste d'applications proposée par le logiciel Integromat et possède ses propres paramètres lui permettant de configurer un webhook. A noter qu'il est possible de programmer le webhook pour qu'il fasse tourner le scénario à un instant donné. Par exemple, on peut lui indiquer de procéder immédiatement, quotidiennement ou périodiquement en choisissant la date, le jour et l'heure.

L'application ArcGIS Field Maps peut ainsi être liée à un webhook de deux manières : soit par le déclencheur Watch Features (Visionner les entités) ou soit par l'action Make an API Call (Emettre un appel d'API). La première déclenche un webhook lorsqu'une entité est ajoutée, mise à jour ou supprimée, alors que le deuxième fait un appel API pour réaliser des requêtes dans ArcGIS Web. Pour répondre à nos besoins, on retiendra la première solution.

Pour revenir sur la création de notre scénario, on place donc ArcGIS Field Maps en début de chaîne afin que l'application initie le processus aboutissant à la création de rapports et à l'envoi de notifications mail (*Figure 14*). Comme expliqué précédemment, pour créer le webhook avec ArcGIS FieldMaps, on choisit l'action « Watch Features » à laquelle sont associées plusieurs paramètres qui doivent être configurés (*Figure 15*). En concret, on doit donner un nom au webhook, renseigner la connexion au compte en ligne de l'application ArcGIS FieldMaps, indiquer le nom de la couche d'entités de travail, et enfin définir quelle(s) actions(s) (ajout, modification ou suppression d'entités) sur la couche agissent comme déclencheur(s) de l'action (*Figure 15*). A noter, qu'un webhook est associé à une seule couche d'entités. Il faudra donc créer deux scénarios pour nos deux couches points et polygones.

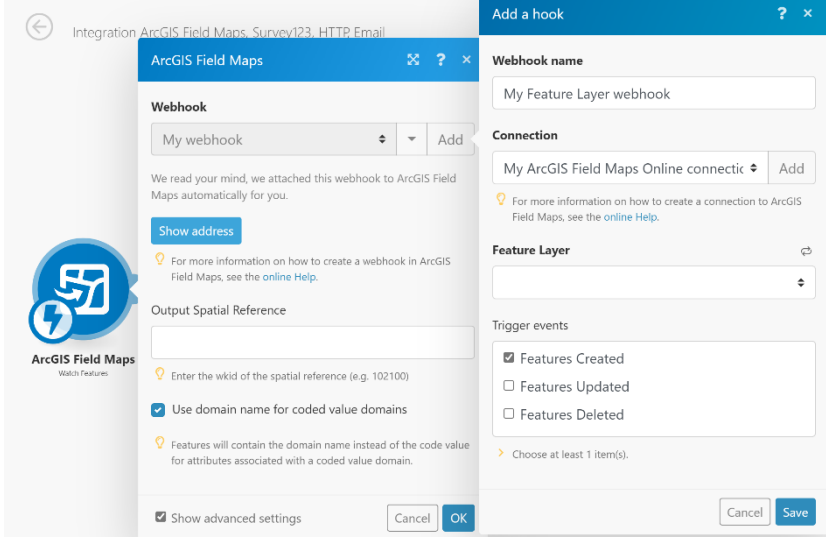

<span id="page-36-0"></span>*Figure 15: Fenêtre de paramétrage du webhook de l'application ArcGIS Field Maps*

Ensuite, on doit ajouter un outil d'itération pour que le processus global soit itéré à chaque fois qu'une nouvelle entité est ajoutée, modifiée ou supprimée dans la table d'attributs (*Figure 14*). Dans le champ on indiquera donc la table d'attributs associée à la couche de travail sur laquelle s'opèrent l'ajout, la modification et la suppression d'entités (*Figure 16*).

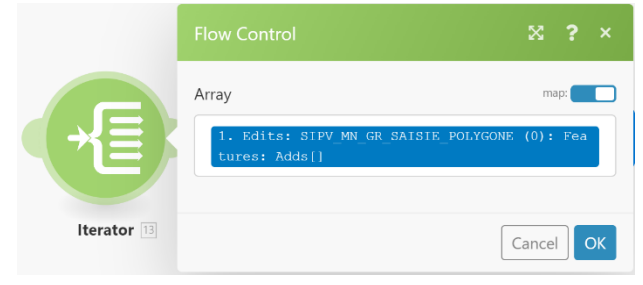

*Figure 16: Fenêtre de paramétrage de l'outil d'itération*

<span id="page-37-0"></span>En troisième position, on place l'application Survey123 dont l'action « Create report » est liée à l'itérateur (*Figure 14*). Comme son nom l'indique, elle permet de générer un rapport pour chaque entité ajoutée, modifiée ou supprimée. Une fois l'onglet de l'application ouvert, on commence tout d'abord par renseigner la connexion au compte ArcGIS Online. Ensuite, on indique le nom du formulaire à utiliser et celui qui sert de modèle, on précise l'attribut qui correspond à l'identifiant de l'objet, ainsi qu'on choisit le format du fichier en sortie et son nom (*Figure 17*).

<span id="page-37-1"></span>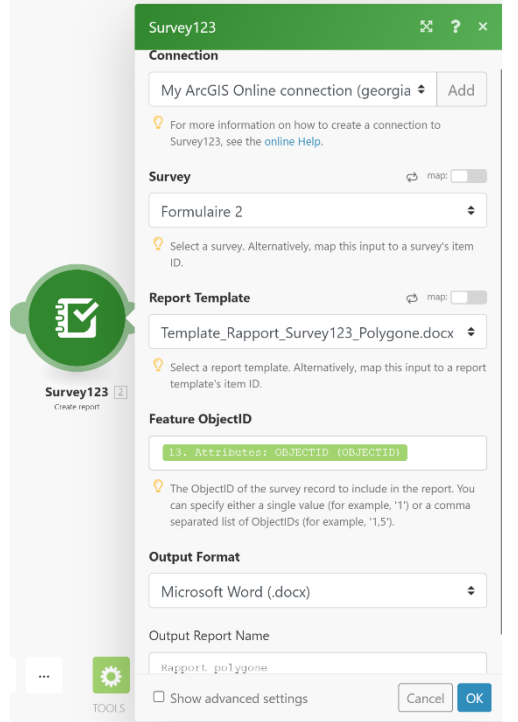

*Figure 17: Fenêtre de paramétrage de l'application ArcGIS Survey123*

Puis, pour faire le lien entre les applications Survey123 et Email, on ajoute l'application HTPP, qui a pour but de télécharger et d'envoyer les rapports ainsi générés à l'adresse électronique du ou des destinataire(s) par le bais du protocole de transfert hypertexte (HTTP) (*Figure 14*). Le seul paramètre à indiquer est le lien URL du fichier en sortie (*Figure 18*).

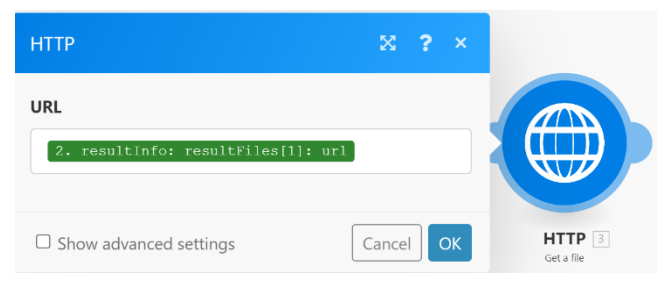

*Figure 18: Fenêtre de paramétrage de l'application http*

<span id="page-38-0"></span>Pour terminer le scénario, on place l'application Email, qui permet de réaliser l'action « Send an Email », en dernier maillon de la chaîne (*Figure 14*). Le premier paramètre à renseigner est la connexion à la messagerie Gmail du contact qui envoie les notifications, ici *Sapin Blanc* (*Figure 19*). Pour réaliser cette étape, il suffit de suivre pas-à-pas la procédure d'Integromat, qui nous fait passer par l'interface de programmation API (procédure dans les tutoriels Integromat, voir Réf.). Ensuite, on active ou non la fonctionnalité de sauvegarde d'une copie du message après l'envoi et on ajoute l'adresse mail du ou des destinataire(s), ici *Bouleau Blanc* (*Figure 19*). Puis, on complète les champs que l'on retrouve dans le message électronique, comme la description de son sujet, son type (texte ou HTLM) et son contenu (texte ou attributs) (*Figure 19*). Finalement, on sélectionne le fichier en sortie dans l'espace dédié aux pièces jointes (*Figure 19*).

<span id="page-38-1"></span>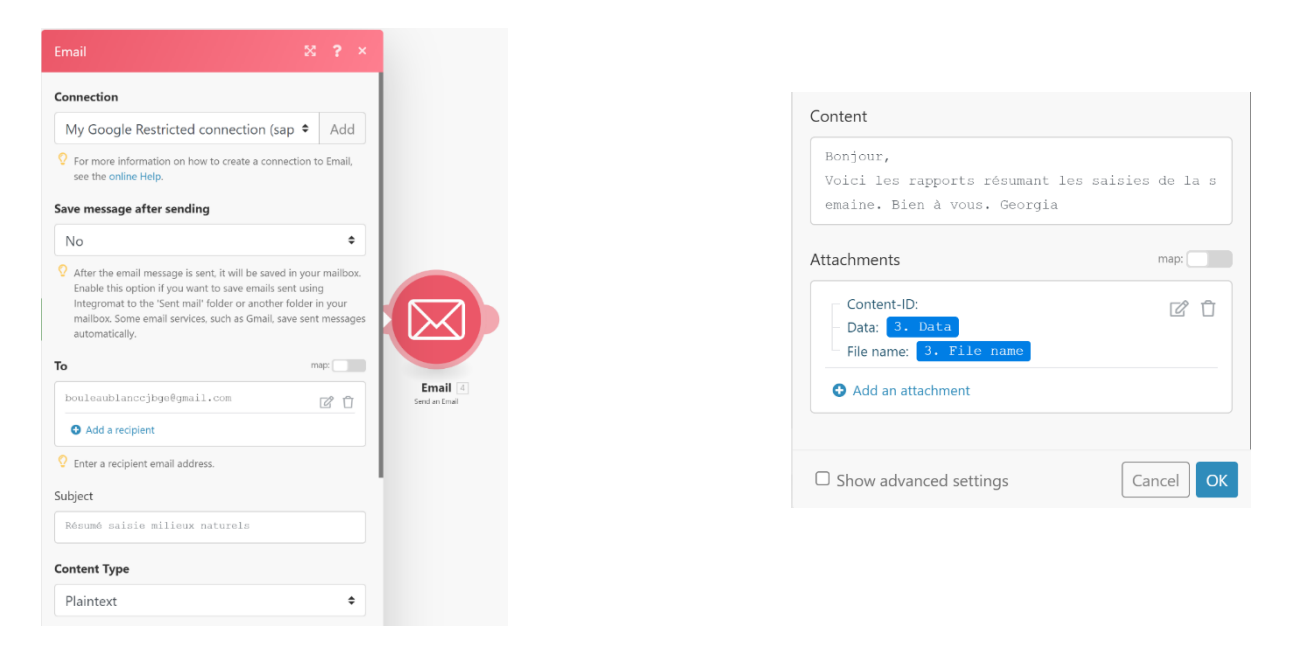

*Figure 19 : Fenêtre de paramétrage de l'application Email*

## <span id="page-39-0"></span>7. Annexes

### <span id="page-39-1"></span>7.1. Interface ArcGIS Online

| Mes favoris<br>Contenu<br>Living Atlas<br>Mes contenus<br>Mes groupes<br>Mon organisation<br><b>RR</b> Créer une<br><b>El Nouvel</b><br>Q Rechercher dans Données finales<br>E Date de modification<br>   Filtre<br><b>Ed Tableau</b><br>élément<br>application<br><b>Et</b><br>1 - 9, total : 9 dans Données finales<br><b>Dossiers</b><br>Q. Filtrer les dossiers<br>$\Box$ Titre<br>Modifié<br>▼<br>□ Tout mon contenu<br>田<br><b>CJB_MN_GR_EDITION</b><br>17 déc. 2021<br>Web Map<br>--- -2<br>п<br>n riandag villege<br>田<br>SIPV_FIELDMAPS_POINT<br>17 déc. 2021<br>Feature Layer (hébergé)<br>☆<br><b>P</b> Données finales<br>田<br><b>&amp; SIPV_FIELDMAPS_POLYGONE</b><br>Survey-Formulaire 3<br>Feature Layer (hébergé)<br>17 déc. 2021<br>☆ …<br><b>■</b> Survey-Formulaire 4<br>囹<br>SIPV_FIELDMAPS_POLYGONE<br>Service Definition<br>☆ … 17 déc. 2021<br>Survey-Formulaire saisie<br>point<br>囹<br>CJB_MN_GR_SAISIE-HORS_CONNEXION Web Map<br>☆  15 déc. 2021<br>Survey-Formulaire saisie<br>$\star$<br>囹<br><b>E</b> CJB MN GR SAISIE<br>n<br>15 déc. 2021<br>☆ …<br>Web Map | Bibliothèque<br>Accueil<br>Carte | Scène<br>Groupes<br>Contenu | Organisation | Q | Georgia Rianda<br>m<br>riandag_villege |
|----------------------------------------------------------------------------------------------------|----------------------------------|-----------------------------|--------------|---|----------------------------------------|
|                                                                                                    |                                  |                             |              |   |                                        |
|                                                                                                    |                                  |                             |              |   |                                        |
|                                                                                                    |                                  |                             |              |   |                                        |
|                                                                                                    |                                  |                             |              |   |                                        |
|                                                                                                    |                                  |                             |              |   |                                        |
|                                                                                                    |                                  |                             |              |   |                                        |
|                                                                                                    |                                  |                             |              |   |                                        |
|                                                                                                    |                                  |                             |              |   |                                        |
|                                                                                                    |                                  |                             |              |   |                                        |
|                                                                                                    |                                  |                             |              |   |                                        |
| 田<br>CJB_MN_GR_EDITION<br>Feature Layer (hébergé)<br>☆<br>14 déc. 2021<br>Filtres                                                                                                    |                                  |                             |              |   |                                        |
| > Type d'élément<br>田<br><b>B CJB_MN_GR_EDITION</b><br>Service Definition<br>☆  14 déc. 2021<br>П                                                                                                    |                                  |                             |              |   |                                        |
| > Localisation<br>岡<br>L CJB_MN_GR_CONSULTATION<br>14 déc. 2021<br>Web Map<br>☆<br>$\cdots$                                                                                                    |                                  |                             |              |   |                                        |
| > Date de modification                                                                                                    |                                  |                             |              |   |                                        |
| > Date de création                                                                                                    |                                  |                             |              |   |                                        |

*Figure 20: Contenu du dossier de publication " Données finales" dans ArcGIS Online*

<span id="page-39-2"></span>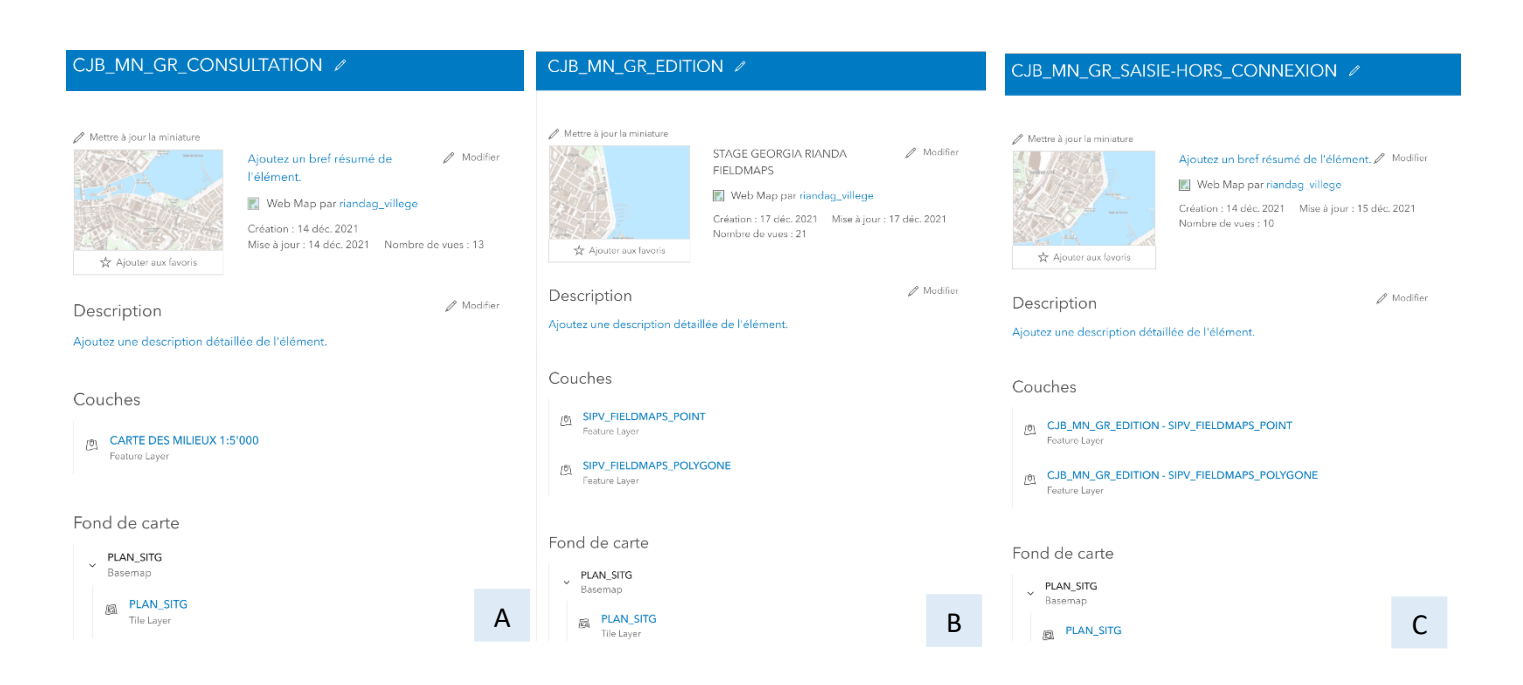

<span id="page-39-3"></span>*Figure 21: Résumé des trois cartes web de travail: A) Carte web des milieux naturels en consultation, B) Carte web de points et polygone en mode édition pour une utilisation avec réseau, C) Carte web de points et polygones en mode édition pour une utilisation hors connexion.*

## <span id="page-40-0"></span>7.2. Interface web ArcGIS Field Maps

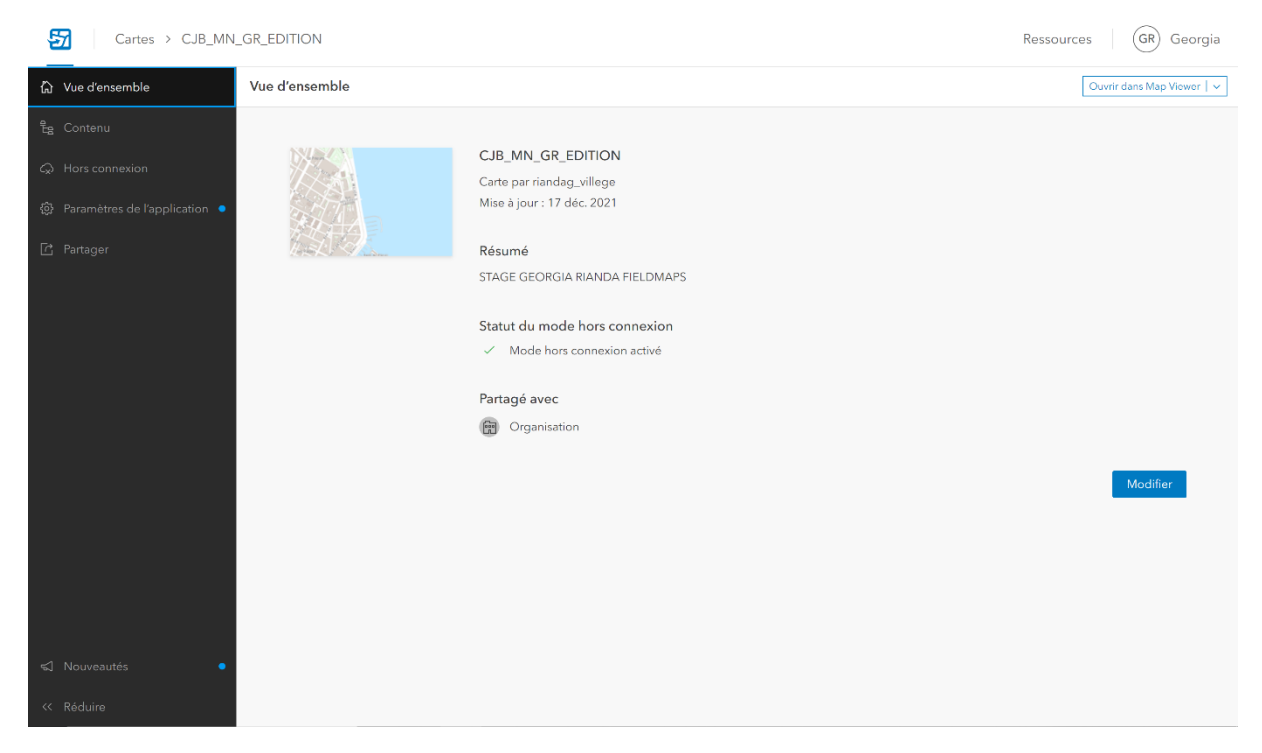

*Figure 22: Fenêtre « Vue d'Ensemble » sur ArcGIS Field Maps web*

<span id="page-40-2"></span><span id="page-40-1"></span>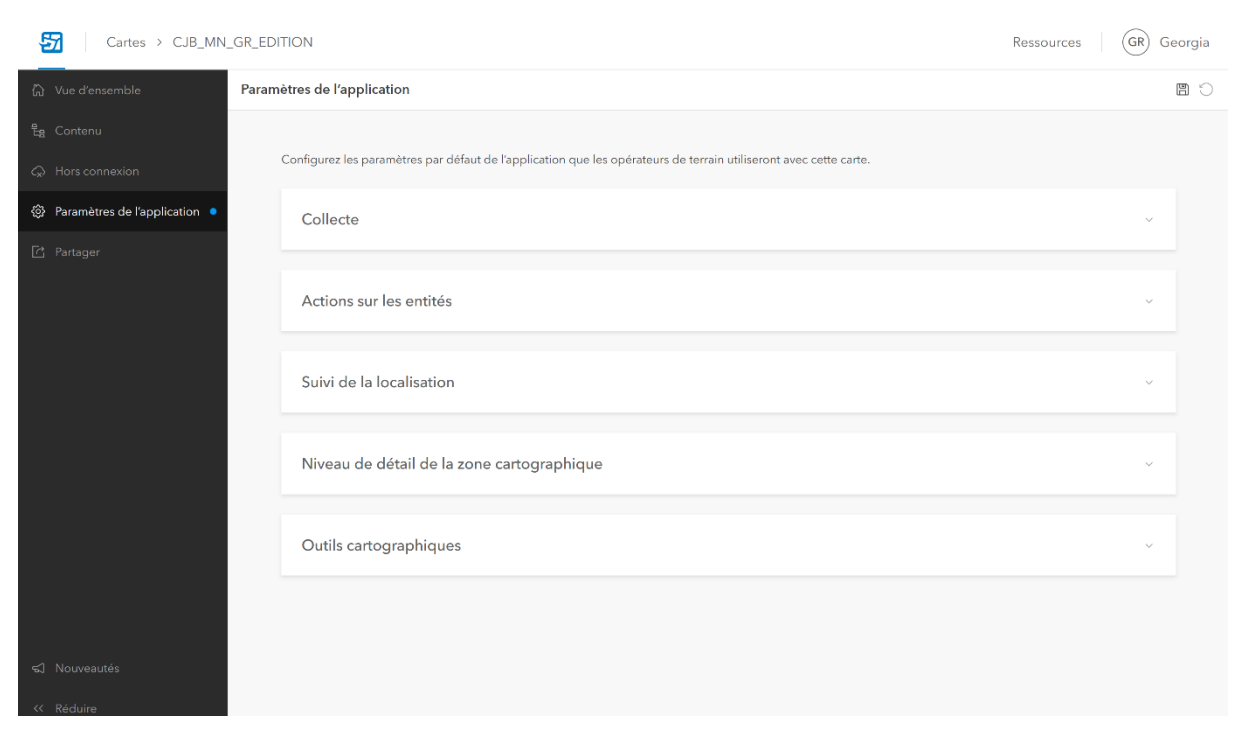

*Figure 23: Fenêtre « Paramètres de l'application » sur ArcGIs Field Maps web*

## <span id="page-41-0"></span>7.3. Interface web Survey123

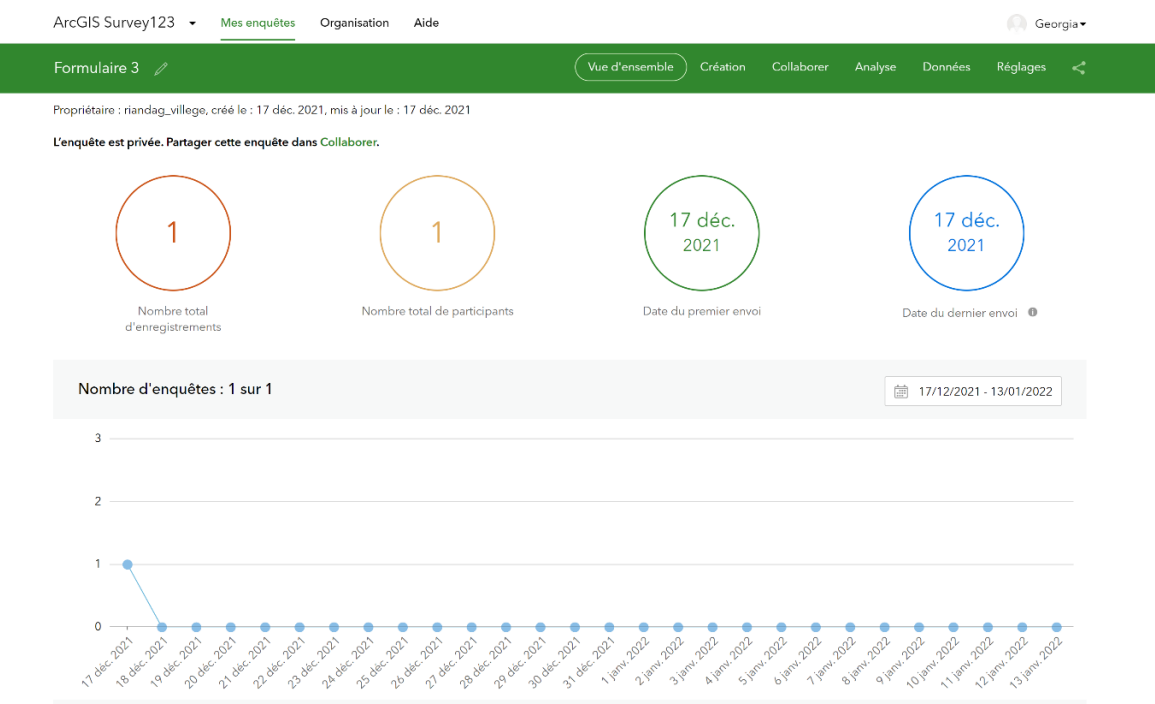

*Figure 24: Fenêtre « Vue d'ensemble » sur ArcGIS Survey123 web*

<span id="page-41-1"></span>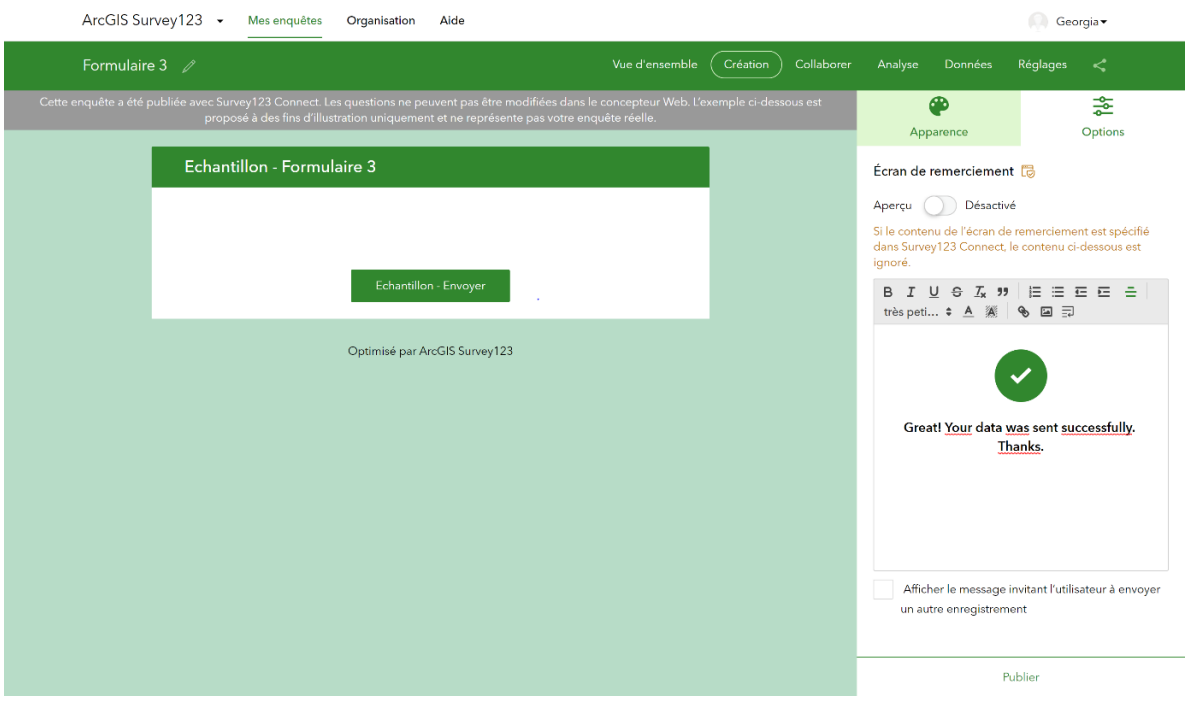

<span id="page-41-2"></span>*Figure 25: Fenêtre « Création » sur ArcGIS Survey123 web*

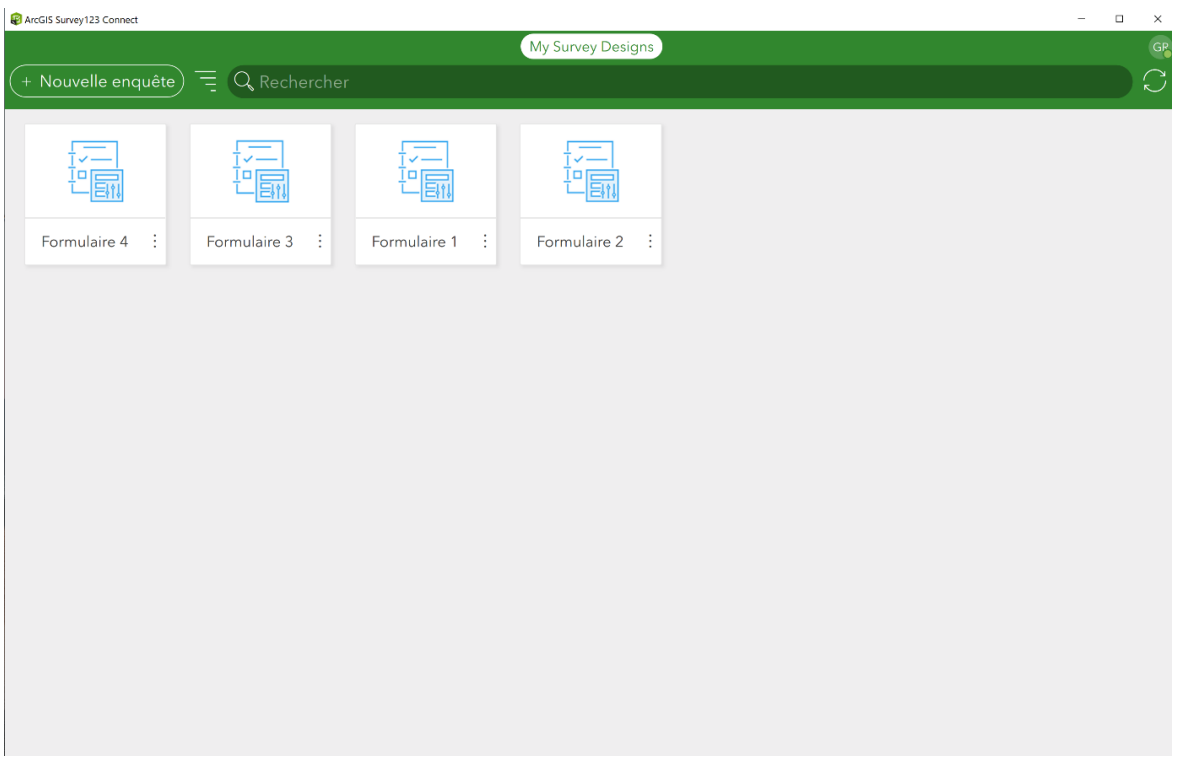

*Figure 26: Page d'accueil de Survey123 Connect avec les formulaires*

<span id="page-42-0"></span>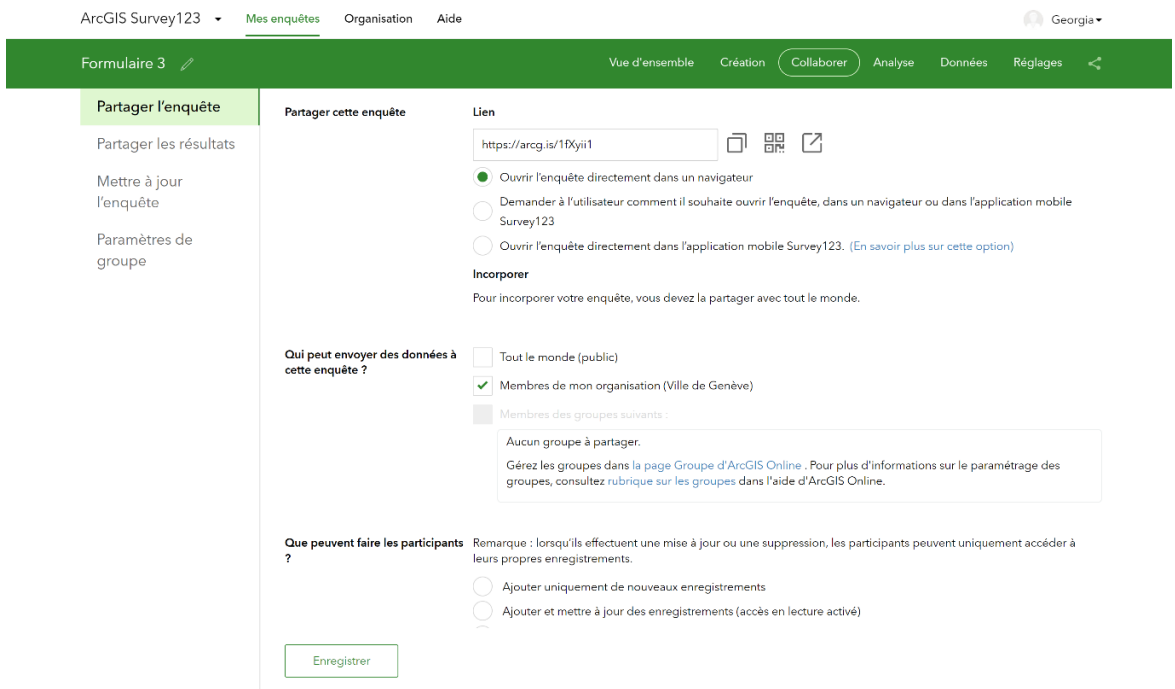

<span id="page-42-1"></span>*Figure 27: Fenêtre « Collaborer » et rubrique « Partager l'enquête » sur ArcGIS Survey123 web*

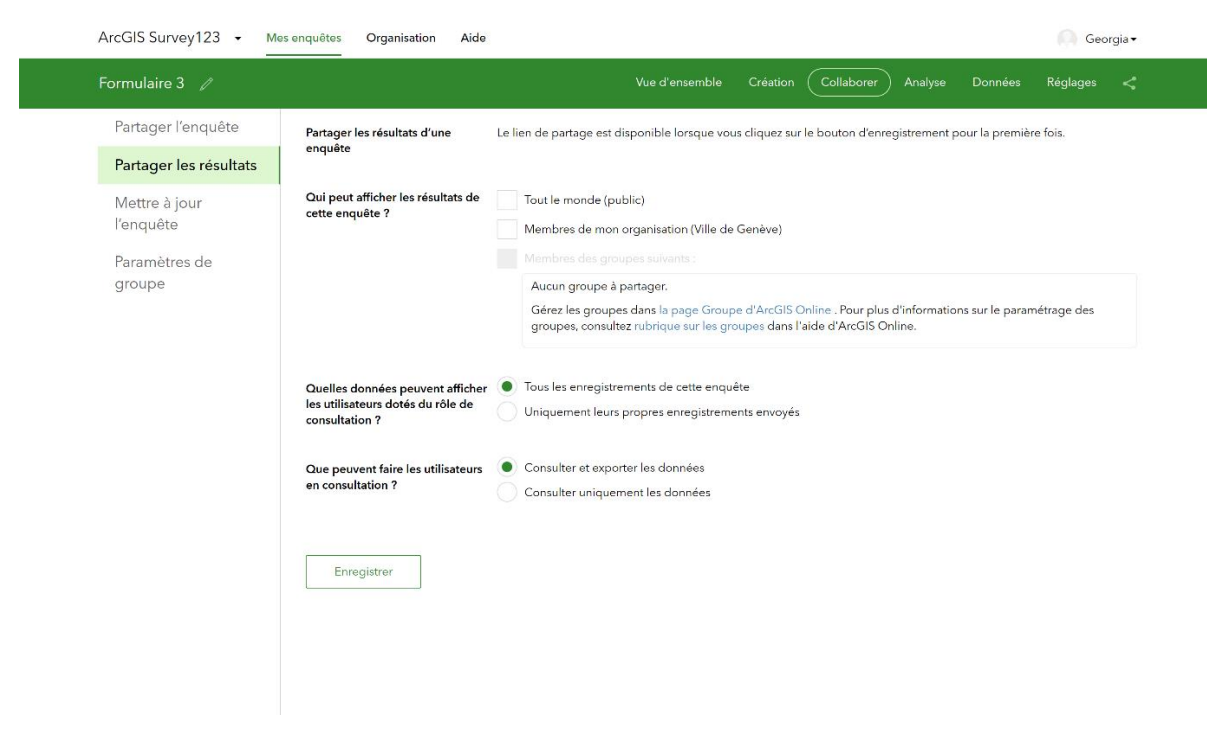

*Figure 28: Fenêtre « Collaborer » et rubrique « Partager les résultats » sur ArcGIS Survey123 web*

#### <span id="page-43-1"></span><span id="page-43-0"></span>7.4. Interface mobile Survey123

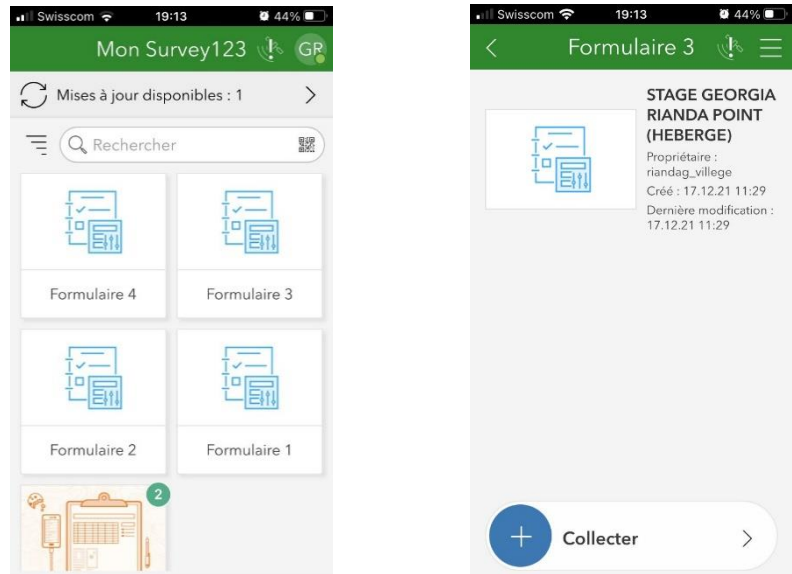

<span id="page-43-2"></span>*Figure 29: Visualisation des formulaires de travail dans ArcGIS Survey123 mobile : A) Liste des formulaires disponibles et B) Choix du formulaire d'intérêt*

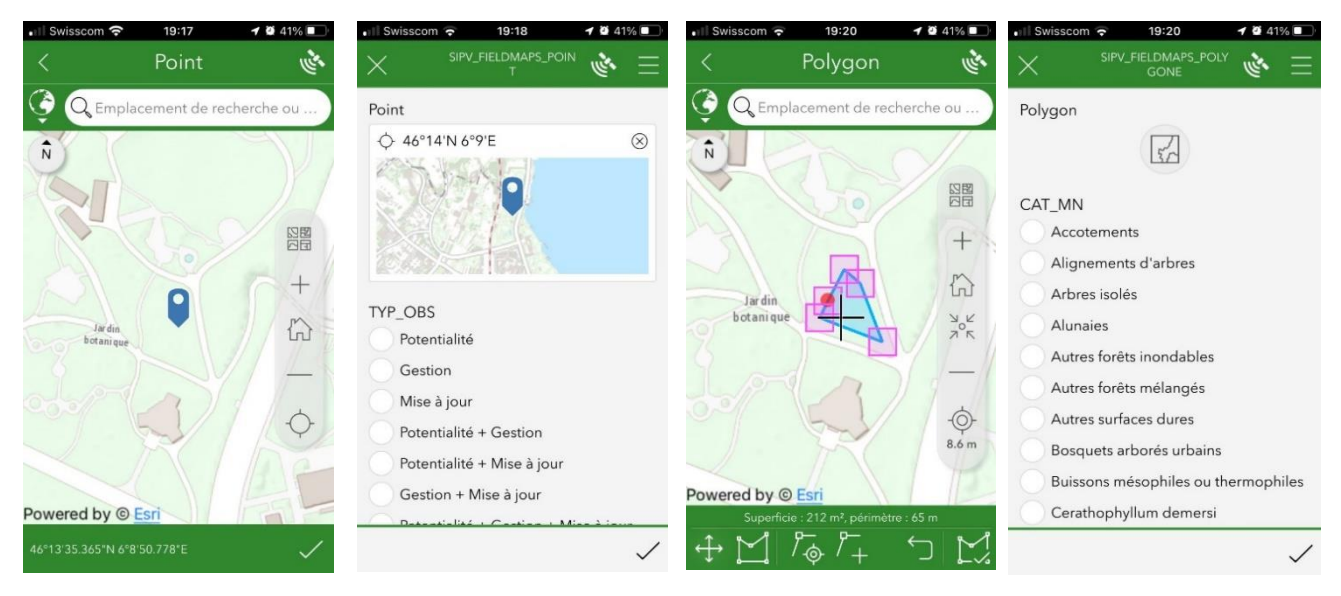

*Figure 30: Visualisation des enquêtes et des outils de dessin correspondant aux couches web points et polygones*

## <span id="page-44-1"></span><span id="page-44-0"></span>8. Table des figures et tableaux

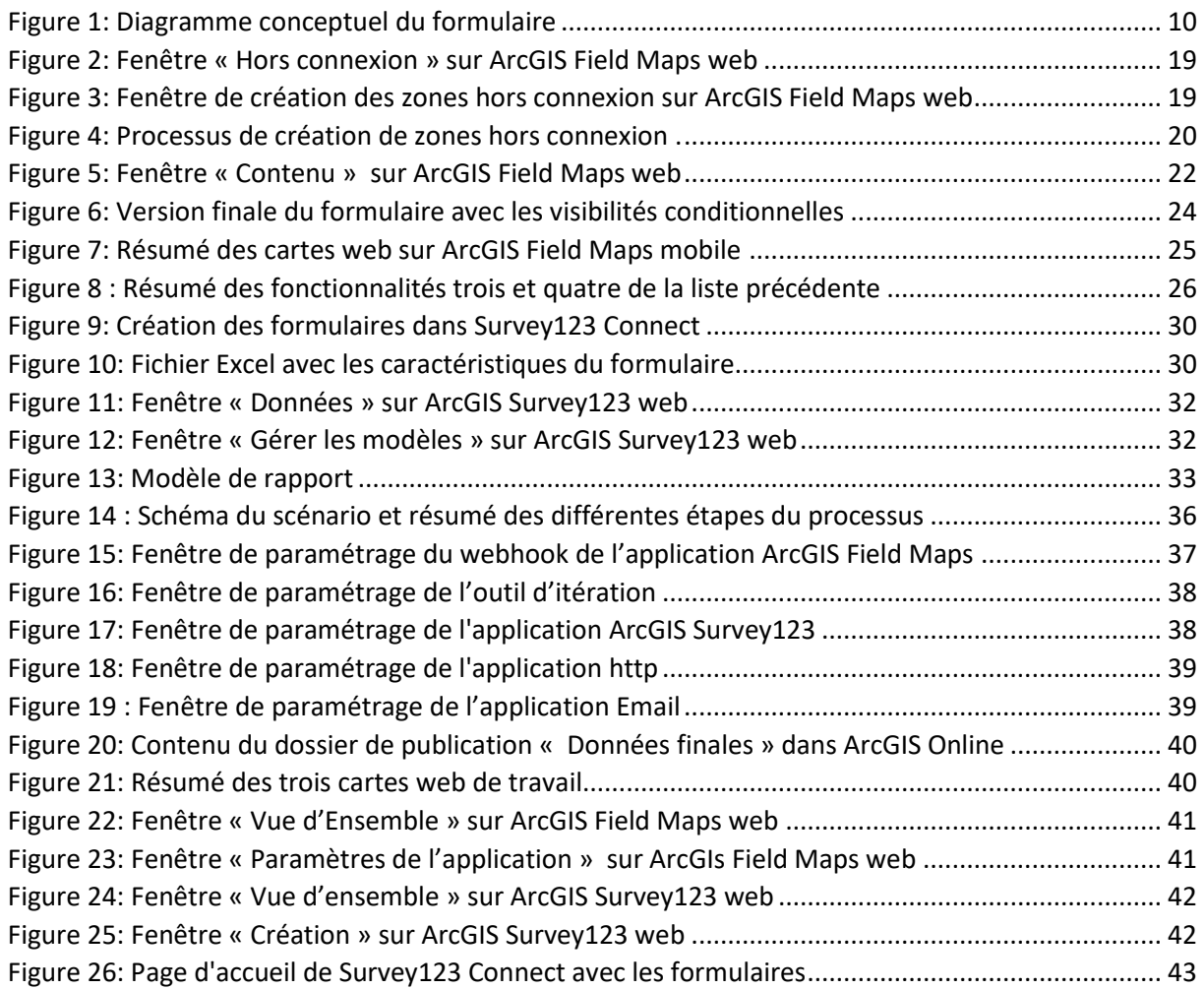

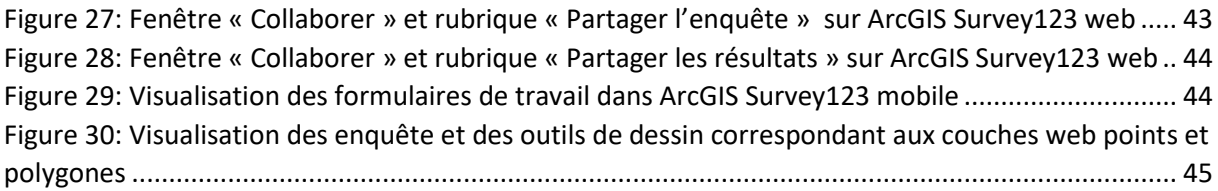

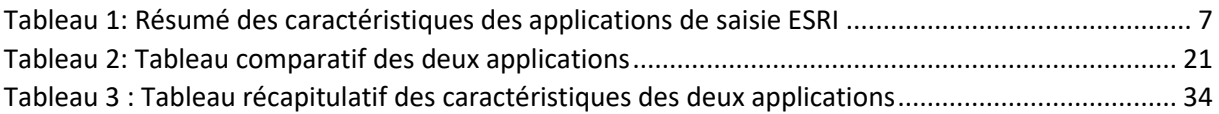

## <span id="page-45-0"></span>9. Références

#### Livres :

Freyre, N. (2019). *Politique d'acquisition des collections vivantes 2019*. Conservatoire et Jardin Botaniques de la Ville de Genève. 22 p., Série documentaire n°46, ISBN 978-2-8277-0346-3.

Mombrial, F., Chevalier, M., Favre, E., Lacroix, A., Tribot, S. & al. (2020). *Liste Rouge des plantes vasculaires du canton de Genève*. Office Cantonal de la nature et de l'Agriculture et Conservatoire et Jardin Botaniques de la Ville de Genève. 111 p., Publication Hors-Série n°20, ISBN 978-2-8277-0139-1.

Theurillat, J.-P., Schneider, C. & Latour, C. (2011). *Atlas de la flore du Canton de Genève, catalogue analytique et distribution de la flore spontanée*. Conservatoire et Jardin Botaniques de la Ville de Genève. 720 p., Publication hors-série n°13, ISBN 978-2-8277-0122-3.

Mombrial, F., Bäumler, B., Clerc, P., Habashi, C., Hinden, H. & al. (2013). *Flore en Ville - Sites et espèces d'intérêt en Ville de Genève – Plantes à fleurs, fougères, mousses, lichens*. Conservatoire et Jardin Botaniques de la Ville de Genève. 276 p., Publication hors-série n°15, ISBN 978-2-8277-0130-8.

#### Documentation interne :

Commission Technique CT-CG2 (2021a). *Infrastructure SITV – Sources et publication des (géo)données*. Ville de Genève. [Consulté le 20 octobre 2021]. Date de création : 08..12.2020, date dernière mise à jour : 22.07.2021. Version 1.0.

Commission Technique CT-CG2 (2021b). *Géodatabase ArcGIS – Principes de Conception*. Ville de Genève. [Consulté le 21 octobre 2021]. Date de création : juillet 2021 . Version 1.0.

Commission Technique CT-CG2 (2021c). *Géodatabase ArcGIS – Convention de nommage*. Ville de Genève. [Consulté le 22 octobre 2021]. Date de création : juillet 2021 . Version 1.0.

#### Tutoriels YouTube:

Esri Events (2021a). Introduction to ArcGIS Field Maps [enregistrement vidéo]. *YouTube* [en ligne]. 12 mai 2021. [Consulté le 20 octobre 2021]. Disponible à l'adresse : [https://www.youtube.com/watch?v=S2OiW\\_4cRf8](https://www.youtube.com/watch?v=S2OiW_4cRf8)

Esri Events (2021b). ArcGIS Field Maps : Creating and Using Smart Forms [enregistrement vidéo]. *YouTube* [en ligne]. 12 mai 2021. [Consulté le 20 octobre 2021]. Disponible à l'adresse : [https://www.youtube.com/watch?v=\\_M29\\_CGLQ\\_k](https://www.youtube.com/watch?v=_M29_CGLQ_k)

Esri Australia (2021a). ArcGIS Field Maps: Part 1 [enregistrement vidéo]. *YouTube* [en ligne]. 24 février 2021. [Consulté le 26 octobre 2021]. Disponible à l'adresse : <https://www.youtube.com/watch?v=AwxTiya-HMQ>

Esri Australia (2021b). ArcGIS Field Maps: Part 2 [enregistrement vidéo]. *YouTube* [en ligne]. 24 février 2021. [Consulté le 26 octobre 2021]. Disponible à l'adresse : <https://www.youtube.com/watch?v=VvymVFYWSgc>

Esri Events (2021c). ArcGIS Field Maps: Taking Your Maps Offline [enregistrement vidéo]. *YouTube* [en ligne]. 12 mai 2021. [Consulté le 23 octobre 2021]. Disponible à l'adresse : <https://www.youtube.com/watch?v=KL1qfHojkwQ>

ArcGIS (2021a). Configure Smart Forms for ArcGIS Field Maps in 5 Minutes [enregistrement vidéo]. *YouTube* [en ligne]. 16 août 2021. [Consulté le 23 octobre 2021]. Disponible à l'adresse : [https://www.youtube.com/watch?v=lDlnwCm\\_lNM](https://www.youtube.com/watch?v=lDlnwCm_lNM)

ArcGIS (2021b). ArcGIS Field Maps : Automate Email Notifications Using Integromat [enregistrement vidéo]. *YouTube* [en ligne]. 7 décembre 2021. [Consulté le 10 décembre 2021]. Disponible à l'adresse :<https://www.youtube.com/watch?v=PM5evdCagR4>

Esri Events (2019). Survey123 for ArcGIS : An Introduction [enregistrement vidéo]. *YouTube* [en ligne]. 1<sup>er</sup> août 2019. [Consulté le 25 octobre 2021]. Disponible à l'adresse : <https://www.youtube.com/watch?v=sc4ipuFQ9P8>

Esri France (2018). Réaliser des enquêtes terrain avec Survey123 for ArcGIS [enregistrement vidéo]. *YouTube* [en ligne]. 26 juin 2018. [Consulté le 23 octobre 2021]. Disponible à l'adresse : <https://www.youtube.com/watch?v=lfkdVQPZrmo>

Esri Events (2017). Survey123 for ArcGIS : Advanced Topics [enregistrement vidéo]. *YouTube* [en ligne]. 26 août 2017. [Consulté le 24 octobre 2021]. Disponible à l'adresse : [ArcGIS Survey123:](https://www.youtube.com/watch?v=vECznnoJHGk&t=1129s)  [Advanced Topics -](https://www.youtube.com/watch?v=vECznnoJHGk&t=1129s) YouTube

ArcGIS (2019). ArcGIS Survey123 : Create Feature Reports with Integromat [enregistrement vidéo]. *YouTube* [en ligne]. 16 août 2019. [Consulté le 25 novembre 2021]. Disponible à l'adresse : <https://www.youtube.com/watch?v=a7pABoinPlM&t=120s>

Shubham Sharma (2021a). Apprenez Integromat en 25 minutes – Tout ce qu'il faut savoir pour débuter [enregistrement vidéo]. *YouTube* [en ligne]. 26 juillet 2021. [Consulté le 23 novembre 2021]. Disponible à l'adresse : <https://www.youtube.com/watch?v=MSnedgBRnCw>

Shubham Sharma (2021b). Tutoriel Integromat complet (2021) – Automatiser votre business avec cet outil NoCode [enregistrement vidéo]. *YouTube* [en ligne]. 3 mars 2021. [Consulté le 24 novembre 2021]. Disponible à l'adresse : <https://www.youtube.com/watch?v=qLv4HiXQRuo>

#### Sites web ESRI :

ESRI (date inconnue, a). ESRI [en ligne]. [Consulté le 15 septembre 2021]. Disponible à l'adresse : <https://www.esri.com/fr-fr/arcgis/products/arcgis-field-maps/overview>

ESRI (date inconnue, b). ESRI Community [en ligne]. [Consulté le 20 septembre 2021]. Disponible à l'adresse : <https://community.esri.com/t5/arcgis-field-maps-blog/bg-p/arcgis-field-maps-blog>

ESRI (date inconnue, c). ESRI [en ligne]. [Consulté le 10 novembre 2021]. Disponible à l'adresse : <https://www.esri.com/fr-fr/arcgis/products/arcgis-survey123/overview>

ESRI (date inconnue, d). ESRI [en ligne]. [Consulté le 9 septembre 2021]. Disponible à l'adresse : <https://www.esri.com/fr-fr/arcgis/products/collector-for-arcgis/overview>

ESRI (date inconnue, e). ESRI [en ligne]. [Consulté le 10 septembre 2021]. Disponible à l'adresse : <https://www.esri.com/fr-fr/arcgis/products/arcgis-quickcapture/overview>

ESRI (date inconnue, f). ESRI [en ligne]. [Consulté le 10 octobre 2021]. Disponible à l'adresse : <https://doc.arcgis.com/fr/arcgis-online/manage-data/data-in-online.htm>

#### Site web Integromat:

Integromat (2021). Integromat [en ligne]. [Consulté le 20 octobre 2021]. Disponible à l'adresse : <https://www.integromat.com/en>

#### Documentation/tutoriels Integromat :

Integromat (2021). Integromat help [en ligne]. [Consulté le 20 octobre 2021]. Disponible à l'adresse : <https://www.integromat.com/en/help/docs#mapping>